الجمهورية الجزائرية الديمقراطيـة الشعبيــة République algérienne démocratique et populaire وزارة التـعليــم العالـي و البحــث العلمــــي Ministère de l'enseignement supérieur et de la recherche scientifique المركز الجامعي لعين تموشنت Centre Universitaire Belhadj Bouchaib d'Ain-Temouchent Institut de Technologie Département de Génie Electrique

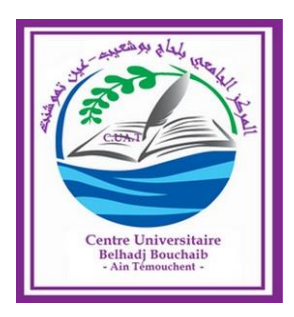

Projet de fin d'études Pour l'obtention du diplôme de Master en : Domaine : TECHNOLOGIE Filière : GENIE ELECTRIQUE Spécialité : Réseau et Télécommunication

*Thème*

*Gestion de la QoS des flux vidéo dans un réseau hétérogène* 

# Présenté Par :

- 1) Melle MAAYOUF Khadîdja
- 2) Melle BENZAZOUH Badra Maroua

# Devant le jury composé de :

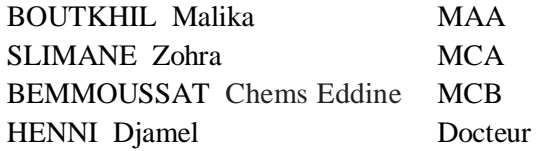

C.U.B.B (Ain Temouchent) Président C.U.B.B (Ain Temouchent) Encadrant BEMMOUSSAT Chems Eddine MCB C.U.B.B(Ain Temouchent) Examinateur Aval Sonatrach Oran Co-encadreur

# *Remerciements*

*Nous tenons tous d'abord à remercier Allah de nous avoir donné la force, la patience et le courage pour arriver à accomplir ce travail.*

*Nous exprimons notre remerciement les plus sincères à l'encadreur Mme Abdelmalek Sloimane*

*Zohra et co-encadreur Mr Henni Djamel pour leurs patiences, remarques et conseils, Qu'ils trouvent ici le témoignage de notre profonde gratitude.*

*Nous remercions tous nos enseignants et l'ensemble du corps professoral du département Génie Electrique.*

*Nous tenons également à exprimer notre profonde gratitude au président et membres du jury bien pour vouloir accepter d'évaluer ce modeste travail.*

*A toutes les personnes qui ont participé de près ou de loin à la réalisation de ce travail.*

# *MAAYOUF Khadîdja*

*BENZAZOUH Badra Maroua*

# *Dédicace*

*Je dédie ce modeste travail*

*A Mes très chers parents,*

*Aucun mot, aucune dédicace ne saurait exprimer mon respect et ma considération, Pour les sacrifices que vous avez consentis pour mon instruction,*

*Et mon bien être.*

*Trouvez en ce travail le fruit de votre dévouement et l'expression de ma gratitude*

*Et mon*

*Profond amour.*

*A*

*Mon fiancé Youcef, mon frère Abdelmalek, mes sœurs Chouchou,Ikram, Samira, mama Taous et ma grande famille.*

*Vous m'avez chaleureusement supportée et encouragée tout au long de mon parcours.*

*A tout ce qui furent à un moment ou à toute instante partie prenante de ce travail Dr. Henni Djamel, merci pour vos efforts qui m'ont permis d'acquérir une formation de qualité.*

*Mme. ABDELMALEK, merci pour m'avoir fait confiance* 

# *A tous mes amis, mon binôme Benzazouh Badra et surtout Griche Yamina*

*En honneur de la grande amitié qui nous unit, aux souvenirs et moments agréables passés ensemble.*

*MAAYOUF Khadîdja*

# *Dédicace*

# *Je dédie ce mémoire à :*

## *Mes chers parents*

*Aucune dédicace ne saurait exprimer mon respect, pour tous leurs sacrifices, leur amour, leur tendresse, leur soutien et leurs prières tout au long de mes études. Je vous remercie pour tout le soutien et l'amour que vous me portez depuis mon enfance et j'espère que votre bénédiction m'accompagne toujours. Que ce modeste travail soit l'exaucement de vos vœux. Puisse Dieu, le Très Haut, vous accorder santé, bonheur et longue vie et faire en sorte que jamais je ne vous déçoive.*

# *Mes chers frères et sœurs*

*Sidehmed, Chihab, Farouk, Djilali, Douaa, Naima, Fatiha, Lamya et Smahan*

*Pour leurs aides et leur encouragement, et leur soutien*

# *Mon mari*

*Ces dédicaces ne seraient pas complètes sans citer Mon mari Riyad qui m'a été d'un grand soutien moral.*

# *A Mes très chers amis*

*Hala, Houri, Soumia pour leurs aides et supports dans les moments difficiles Et particulièrement Mon binôme Khadîdja et sa famille.*

#### *Mes salutations à toute ma famille*

*Oncles, tantes, cousins, cousines et le reste de mes amis à tous ceux que j'aime et qui je respecte.*

*BENZAZOUH Badra Maroua*

# **Tables des matières**

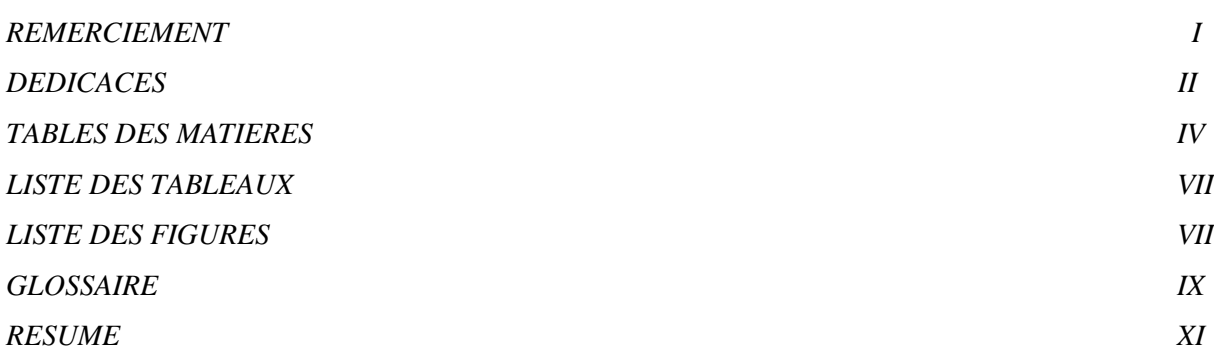

INTRODUCTION GENERALE……………………………………………………………....1

# **Chapitre I :**

# **Généralités sur streaming et la qualité de service.**

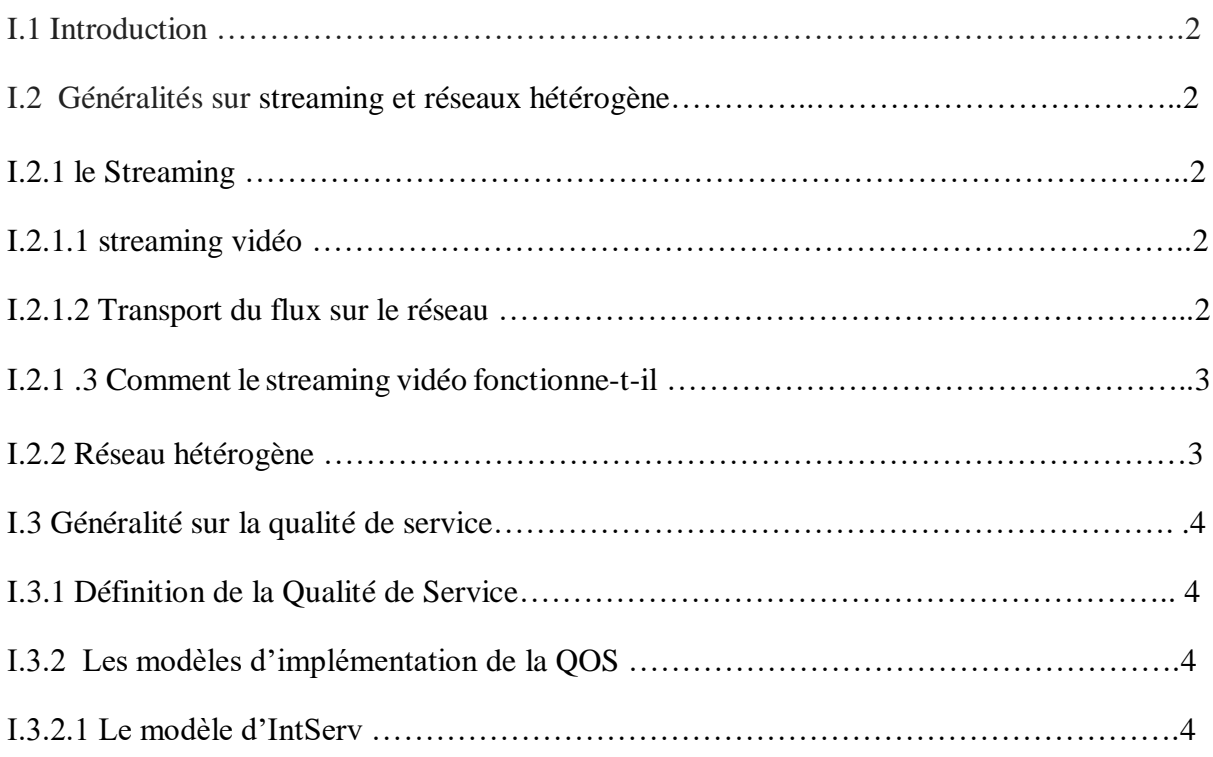

# **Tables des matières**

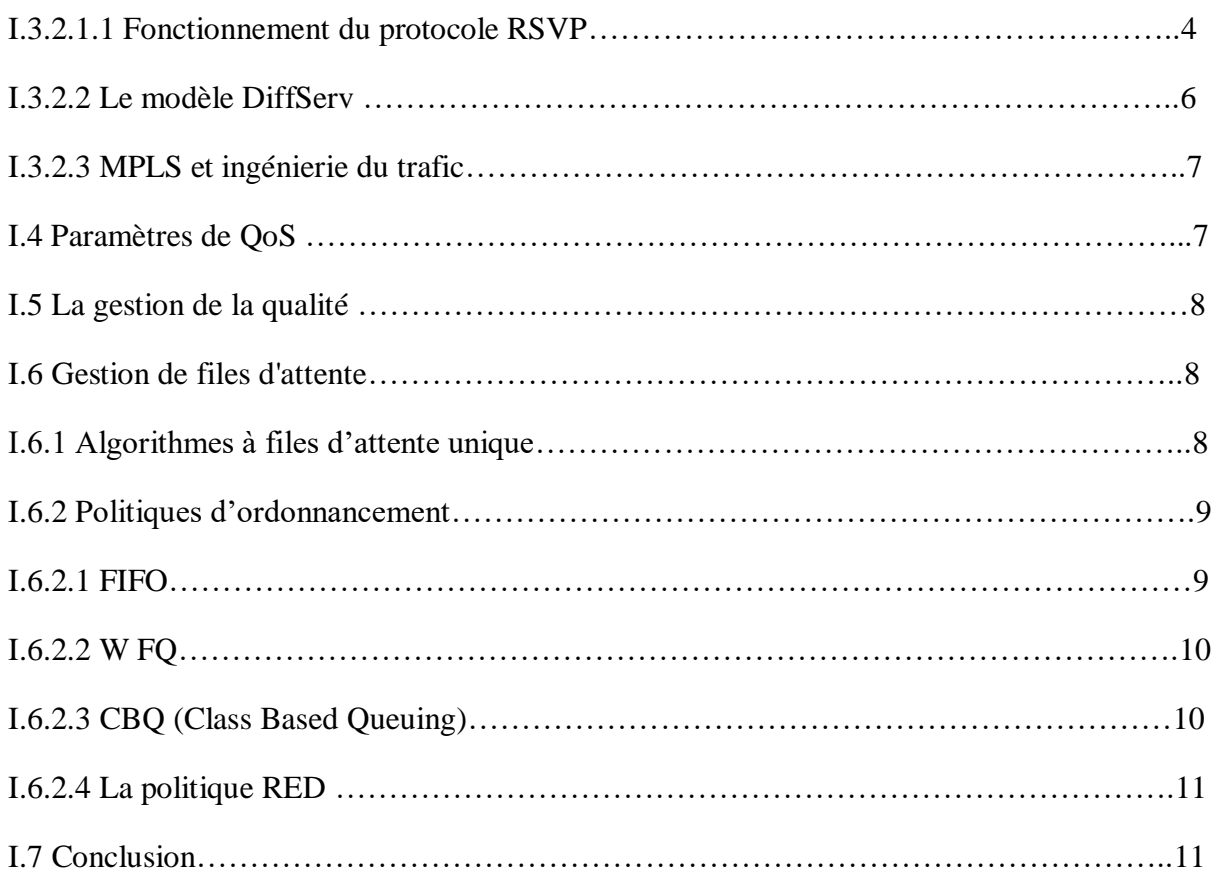

# **Chapitre II :**

# **La congestion du réseau et les protocoles de streaming.**

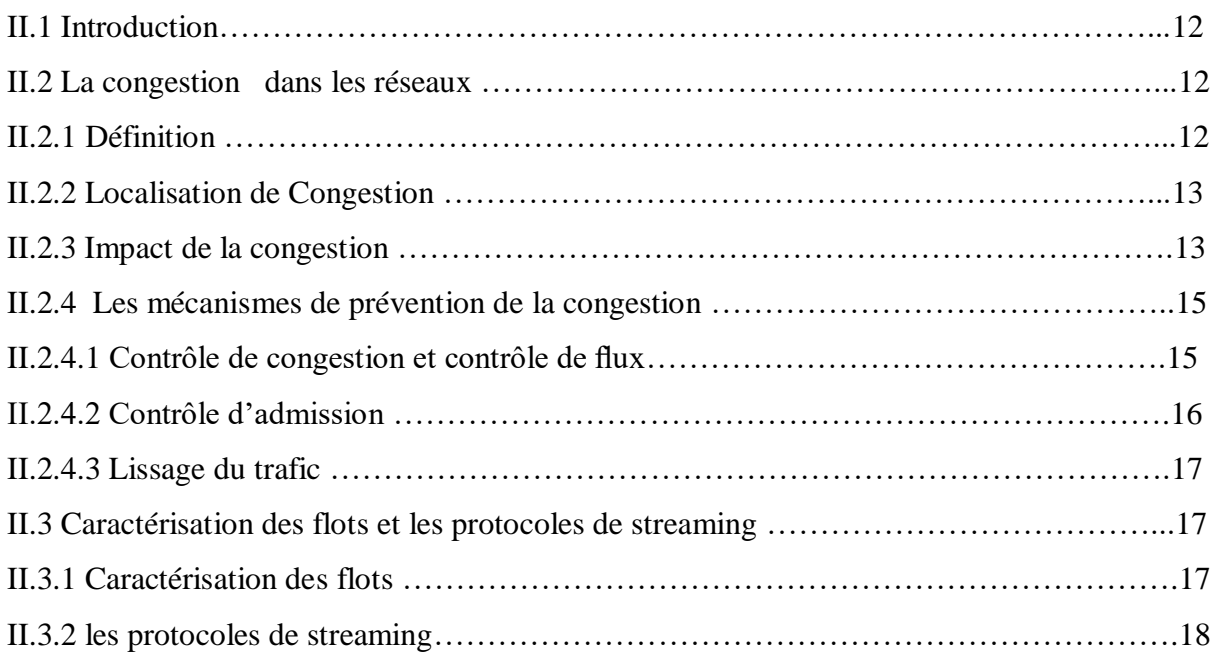

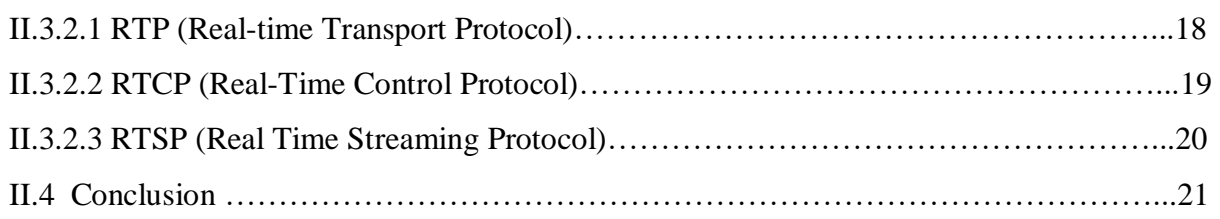

# **Chapitre III:**

# **Implémentation : Etude de cas.**

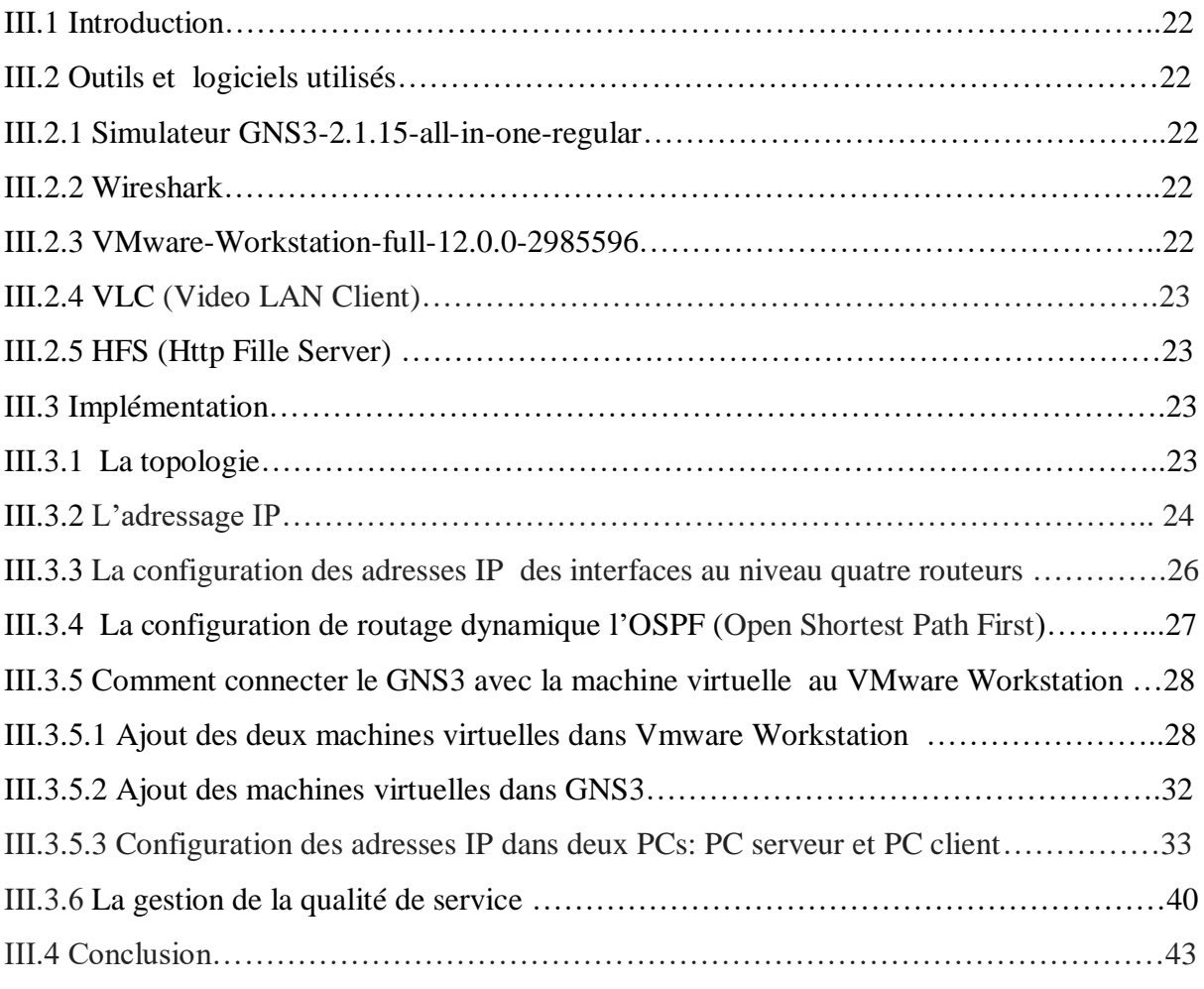

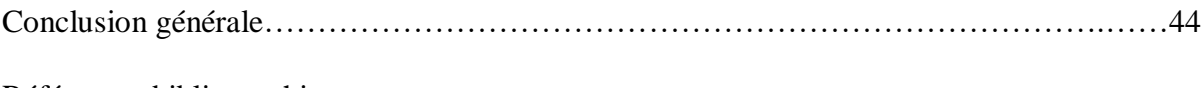

Références bibliographiques

# **LA LISTE DES TABLEAUX**

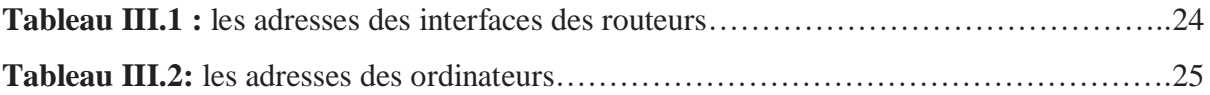

# **LA LISTE DES FIGURES**

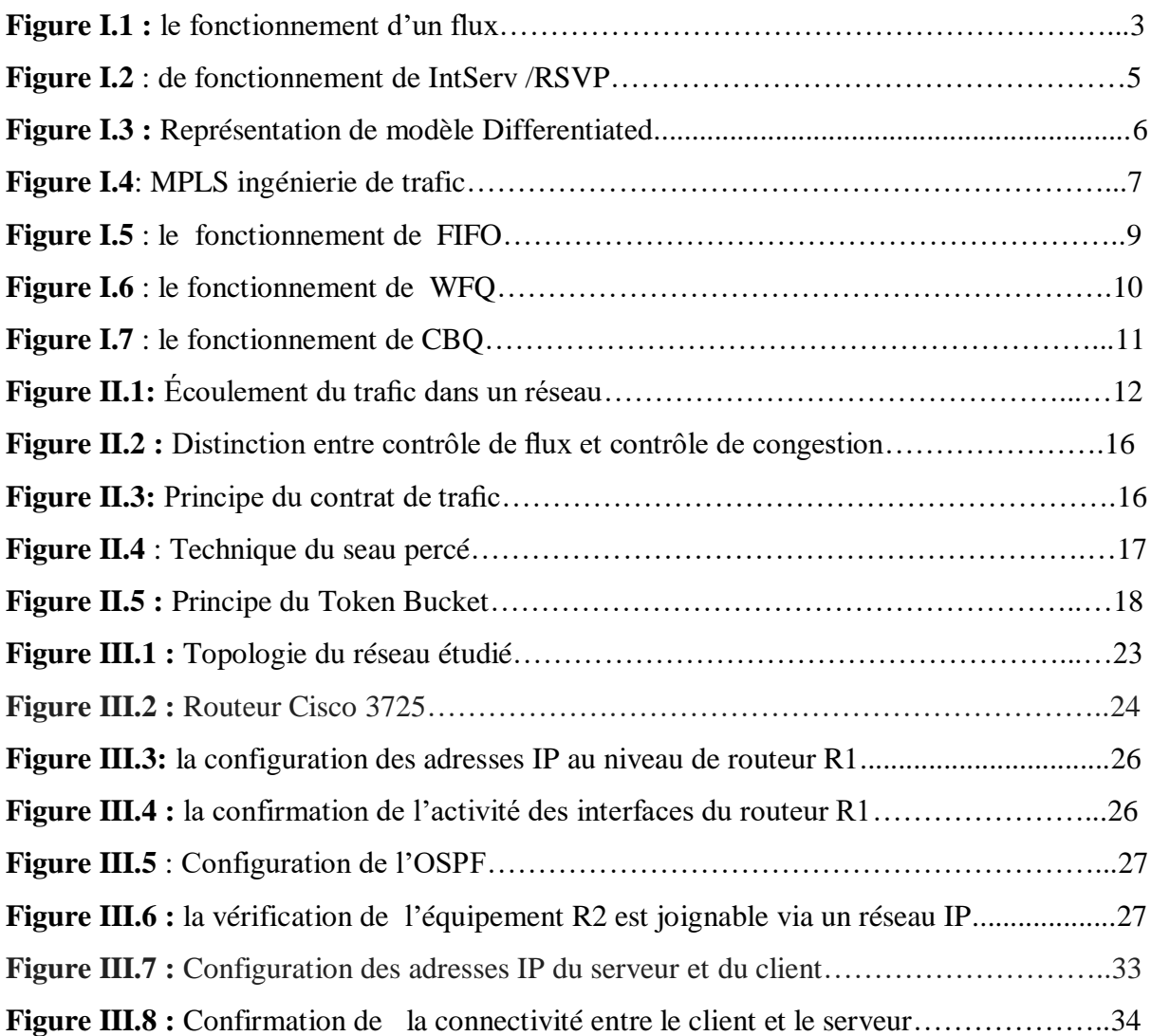

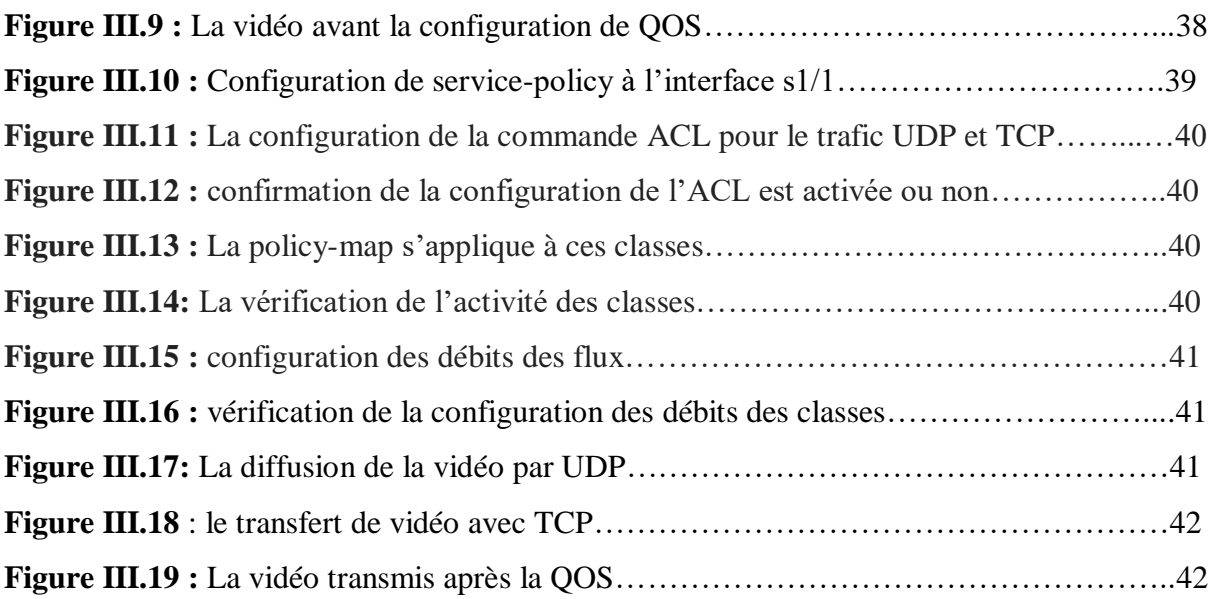

# **GLOSSAIRE**

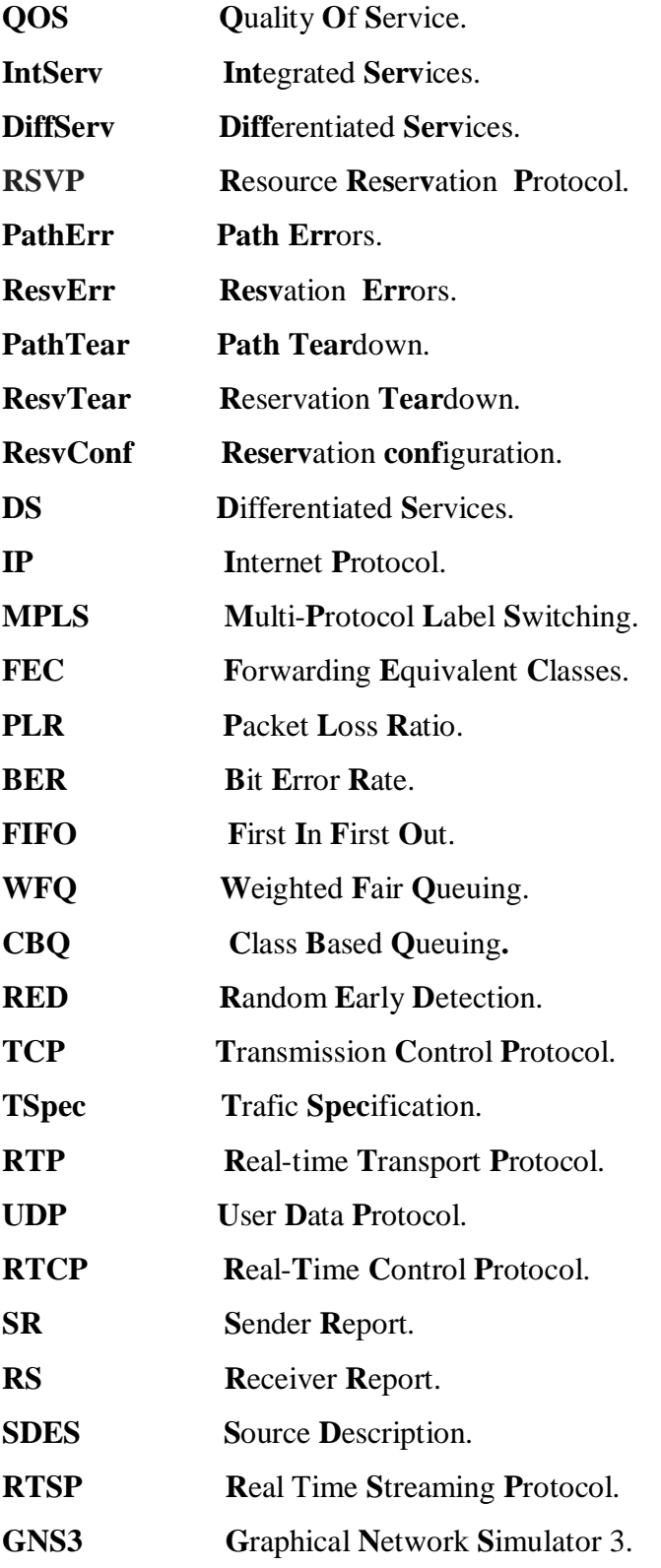

# GLOSSAIRE

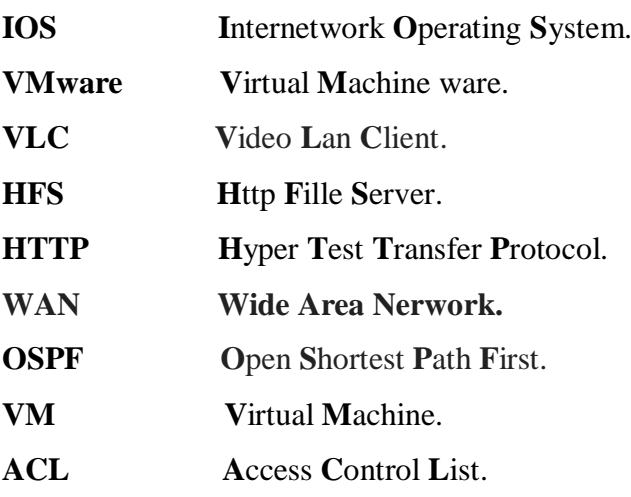

#### **Résumé**

La qualité de service est une tâche fondamentale dans le transfert d'informations d'un utilisateur à un autre, et celui-ci est soumis à des facteurs qui entravent ses fonctions, ce qui fait diminuer le débit de transmission, causer des perte de données et aussi retarder leur arrivée en temps opportun. Il faut noter en particulier si le type de données est la vidéo, ce dernier a besoin d'une bonne qualité de service, où il ya transfert simultané de l'image et du son. Les facteurs qui causent la dégradation de la qualité de service est la congestion produite par l'augmentation du nombre d'utilisateurs, où le réseau essaie de transférer des données supérieures à sa capacité. Le streaming vidéo est assuré par la division des données vidéo en paquets, en tenant compte de la taille de la bande passante disponible entre le client et le serveur.

**L**'objectif de ce mémoire est d'améliorer la qualité de service du streaming vidéo sur un réseau hétérogène. Nous avons fait une étude de cas, dans la quelle nous avons en premier temps expérimenté la congestion du réseau. Ensuite, nous avons proposé une solution de contrôle de congestion par anticipation, basée sur une politique de qualité de service s'appuyant sur des priorités et des ACLs.

Les tests que nous avons conduits montrent une amélioration significative de la qualité de service du flux vidéo. Une fois la qualité de service appliquée, les paquets sont livrés en toute sécurité et sans pertes.

#### **Abstract**

**T**he quality of the service is essential to the transfer of information from one user to another user where it is subject to factors that hinder its functions and cause them to decline in speed and delay the arrival of data in a timely manner and also loss and if the data type is a video that the latter needs a good quality service Since it is a composite of its own. Where his image and sound must be transmitted in one so that the time difference does not occur. One of the factors causing the degradation of the quality of service is congestion caused by the increase in the number of users, as the network tries to transfer data beyond its capacity. The video stream is provided by splitting the video data into packets, taking into account the size. **T**he purpose of this memoir is to improve the quality of service of video streaming over a heterogeneous network. We did a case study, in which we first experienced network

# Résumé

congestion. Then, we proposed an anticipation congestion control solution, based on a quality of service policy based on priorities and ACLs.

The tests we conducted show a significant improvement in the quality of service of the video stream. Once quality of service is applied, the packages are delivered safely and without loss.

# **Introduction générale**

# **Introduction générale**

**I**nternet est un système mondial de communication pour la transmission des données. Il peut être décrit comme un réseau reliant les différents réseaux du monde. Il est devenu l'une des technologies les plus importantes dans tous les domaines de la vie, qu'il soit scientifique, social ou récréatif et où chaque utilisateur dépend d'applications différentes telles que le courrier électronique, l'observation et le téléchargez des films et des jeux, .....

**P**arfois nous constatons un débit plus lent que d'habitude et une dégradation de la qualité de service en raison de la congestion causée par le grand nombre d'utilisateurs du réseau, le réseau essayant de transférer des données plus que sa capacité.

Le but de ce mémoire est d'améliorer la qualité de service du streaming vidéo sur un réseau hétérogène. Nous allons pour cela faire une étude de cas, dans la quelle nous allons expérimenter la congestion du réseau. Ce qui va nous conduire à réfléchir à une solution à ce type de problème.

**C**e mémoire est organisé en trois chapitres répartis comme suit :

**L**e premier chapitre est consacré à la présentation du streaming et la qualité de service en général, les paramètres de QoS, les modèles d'implémentations et enfin à la gestion des files d'attente.

**D**ans le deuxième chapitre, nous présentons la congestion de réseau, la caractérisation des flux et les protocoles de streaming.

**A**u cours dernier chapitre, nous allons faire une étude de cas de réseau hétérogène avec transmission de flux vidéo. Nous utiliserons à cette fin les outils GNS3, VMware-Workstation, Wireshark, VLC et HFS.

**N**ous mettons en lumière l'impact de la congestion sur la qualité de service, et nous proposons à cela une solution basée sur une politique de qualité de service s'appuyant sur des priorités et des ACL.

# **Chapitre I**

# **Généralités sur streaming et la qualité de services**

# **I.1 Introduction :**

La qualité de service est une demande croissante qui dépend des réseaux actuels. Les nouvelles applications disponibles en ligne, telles que les applications audio et vidéo en direct, suscitent des attentes plus élevées en ce qui concerne la qualité des services fournis. Lorsque plusieurs connexions démarrent simultanément sur le réseau, la demande de bande passante peut dépasser la quantité disponible, entraînant un encombrement du réseau. Le réseau contient simplement des unités de bits permettant de transférer plus que la capacité de bande passante du canal de communication à traiter. Par conséquent, il applique les politiques de qualité de service pour gérer les applications des réseaux.

Dans ce chapitre nous allons parler premièrement sur généralité sur streaming et réseaux hétérogène deuxièmement une petite définition de la Qualité de Service troisièmement le but, les modèles et Paramètres de QoS et finalement on a les classes de services et la gestion de la qualité.

# **I.2 Généralité sur streaming et réseaux hétérogène :**

### **I.2.1 le Streaming :**

# **I.2.1.1 Streaming video (flux vidéo):**

Les opérations de réception et d'affichage des informations au fur et à mesure de leur envoi constituent le processus de flux. Cette information est généralement le type multimédia de tout son, vidéo ou les deux à la fois. Le flux divise les données en paquets, en tenant compte de la taille de la bande passante disponible entre le client et le serveur.

Sur Internet, le streaming peut être transmise de deux manières: unicast et multicast. la technologie de multicast permet de transmettre le même flux vidéo sur le réseau et de le dupliquer pour les utilisateurs de ce réseau différemment du streaming vidéo unicast et séparé pour chaque utilisateur.

# **I.2.1.2 Transport du flux sur le réseau :**

Pour le transfert de flux de nombreuses études sur les flux ont conduit à plusieurs protocoles de transfert :

• Les chaînes DVB qui utilisent certaines méthodes de compression et de compression telles que technologie MPEG-TS (flux de transport).

• Intégration du multimédia sur Internet via le protocole de transport en temps réel (RTP), avec utilisation supplémentaire du contrôle de transport en temps réel RTCP (Real-time Transport Control Protocol) et RTSP (protocole de diffusion en temps réel).

• L'envoi d'informations en mode de diffusion en continu n'est pas limité à ces protocoles, il peut être directement effectué sur UDP et HTTP sur TCP, généralement utilisé. **[1]** 

# **I.2.1 .3 Comment le streaming vidéo fonctionne-t-il?**

Nous utilisons le flux pour partager des fichiers vidé préenregistrés, cependant, ceuxci peuvent également provenir de sources directes où la source vidéo est cryptée dans un format compressé via des encodeurs ou des récepteurs puis envoyée directement. Ensuite, les fichiers sont envoyés sur le réseau à partir d'un serveur Web particulier. La messagerie peut être envoyée à un groupe d'utilisateurs de la même vidéo afin d'éviter une consommation excessive de bande passante et les serveurs de diffusion en continu envoient également des requêtes ou le flux vidé correspond à l'utilisateur**. [2]**

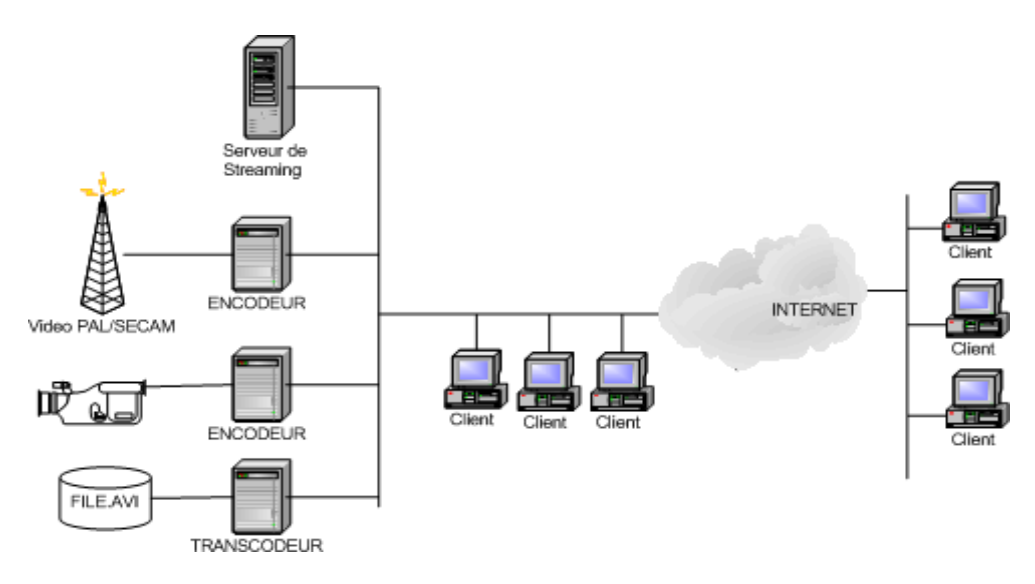

**Figure I.1 :** le fonctionnement d'un flux. **[2]**

# **I.2.2 Réseau hétérogène :**

De nos jours, la majorité des réseaux sont des réseaux hétérogènes, donc que c'est un réseau hétérogène ? Les réseaux hétérogènes sont des composants matériels ou logiciels proviennent de fournisseurs différents. Les conditions de fonctionnement d'un réseau hétérogène : Les machines utilisent le même langage, le même protocole réseau est installé sur toutes les machines qui communiquent entre elles. **[3]**

# **I.3 Généralité sur la qualité de service**

# **I.3.1 Définition de la Qualité de Service :**

La Qualité de service est une exigence de plus répondu qui repose dans les réseaux actuel et nouvel application de communication vocal et vidéo en direct entrain les attentes très puissant permet de QOS fourni. Il y a plusieurs définitions a étaient proposées à ce propos,et nous retenons celles-ci :La QoS est signifie « Quality of Service » en anglais, que l'on traduit par « qualité de service » en français, la qualité de service peut être définie comme la capacité de garantir un certain niveau d'assurance, de telle sorte que la fluidité des trafics et/ou des services requis soit au mieux satisfaite pour une application**[4]**,elle est l'ensemble des effets portant sur les performances d'un service de communication et qui détermine le degré de satisfaction d'un utilisateur de ce même service. **[5]**

# **I.3.2 Les modèles d'implémentation de la QOS :**

Afin de garantir cette qualité de service, deux modèles se sont présentés:

- $\triangleright$  Integrated Services (IntServ).
- Differentiated Services (DiffServ).

# **I.3.2.1 Le modèle d'IntServ :**

IntServ ou **Int**egrated **S**ervices est une structure qui définit les éléments de qualité de service sur les réseaux et qui est capable de prendre en charge la QoS sans toucher au protocole IP, et que chaque application requiert une sorte de garantie qu'elle doit effectuer une réservation individuelle et La spécification de flux décrit ce qu'est une réservation .C'est un modèle basé sur le protocole de signalisation RSVP(Resource ReSerVation Protocol) est le principal mécanisme de signalisation sur le réseau. **[5]**

# **I.3.2.1.1 Fonctionnement du protocole RSVP :**

Les Fonctionnements du protocole RSVP sont :

- Permet au destinataire des données de demander une certaine qualité de service (par exemple le délai ou la bande passante) à travers le réseau.
- Initialiser et gérer la bande passante réservée aux sessions.
- Permet d'allouer dynamiquement de la bande passante : il est utilisé par les applications "temps réel" afin de réserver les ressources nécessaires au niveau des routeurs pour que la bande passante nécessaire soit disponible lors de la transmission.

# Chapitre I : Généralités sur streaming et la qualité de services

- Gérer la bande passante réservée aux sessions.
- $\triangleright$  Qui est responsable de la négociation des paramètres de connexion avec ces routeurs.
	- 1. Le destinataire est responsable de la réservation de ressources QoS.
	- 2. L'émetteur **RSVP** envoie ses exigences au destinataire.
	- 3.
- Le destinataire **RSVP** utilise le même chemin pour renvoyer un message spécifiant la QoS souhaitée.
- Fixer la réservation des ressources correspondantes dans chaque nœud.
- 4. L'émetteur **RSVP** envoie alors les données.

Le bute de ce protocole:

- Organiser et gérer un seul chemin de transmission de données.
- Développer le système d'ordonnancement des paquets.
- Création d'un module de contrôle pour les différents nœuds du réseau.

Les types de message de RSVP suivants:

- 1. Path : envoyé par la source pour indiquer la liste des routeurs du chemin suivi par les données.
- 2. Resv : message de réservation vers les émetteurs.
- 3. PathErr : message d'erreur concernant le chemin.
- 4. ResvErr : message d'erreur de demande de réservation.
- 5. PathTear : indique aux routeurs d'annuler les états concernant la route.
- 6. ResvTear : indique aux routeurs d'annuler les états.
- 7. ResvConf: message de confirmation envoyé par le routeur au demandeur de la réservation. **[6]**

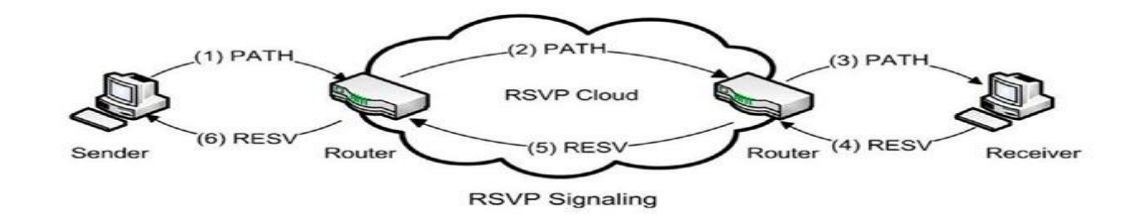

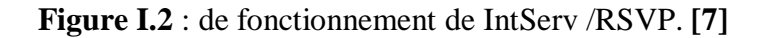

RSVP utilise les types de message suivants :

- Etablir et supprimer les chemins d'accès aux flux de données.
- Etablir et supprimer les informations de réservation.
- Confirmer l'établissement des réservations.
- ❖ Signaler les erreurs.

# **I.3.2.2 Le modèle DiffServ :**

Le modèle **DiffServ ou Diff**erentiated **Serv**ices est une structure de réseau qui définit un mécanisme permettant de classifier et de contrôler le trafic de données tout en offrant une qualité de service (QoS) et en distinguant les services des données.

Ce modèle est résoudre le problème de complexité et de passage à l'échelle posée par le modèle IntServ et pour en protéger les paquets,le modèle DiffServ dans une situation de congestion à reporter les pertes de paquets sur certaines classes de trafic. Le passage à l'échelle est possible en offrant des services à des agrégats plutôt qu'à des flux.

Le champ DS (Differentiated Services) dans l'entête IP est réalisé le mécanisme de différenciation de service.

L'avantage de ce modèle est :

- Il offre des classes de QoS sans modifications en termes de gestion du trafic.
- Il fournit des solutions de continuité par rapport au service au mieux (best effort).
- Il permet le passage à l'échelle pour les données. **[6]**

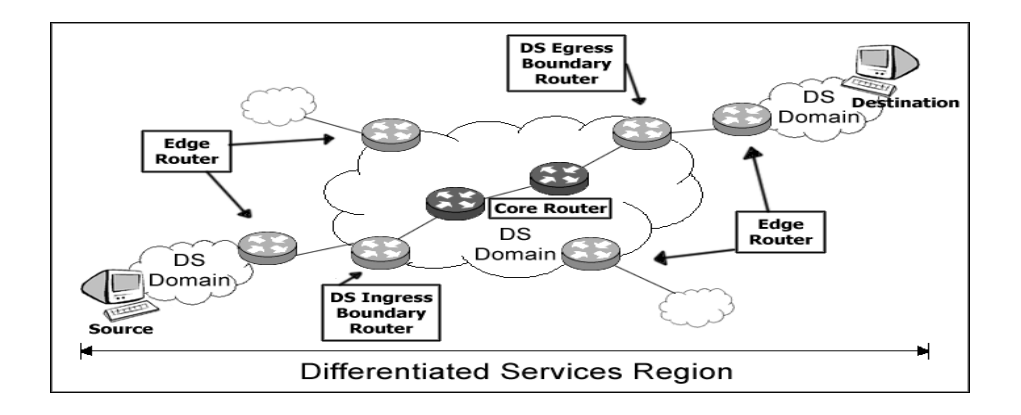

**Figure 1.3 :** Représentation de modèle différenciée**. [6]**

# **I.3.2.3 MPLS et ingénierie du trafic**

Le MPLS (Multi-Protocol Label Switching) est un protocole à commutation de paquets différents à niveaux dans les réseaux, qui utilise des étiquettes (labels) permettant l'intégration de plusieurs protocoles de routage (multi-protocoles).

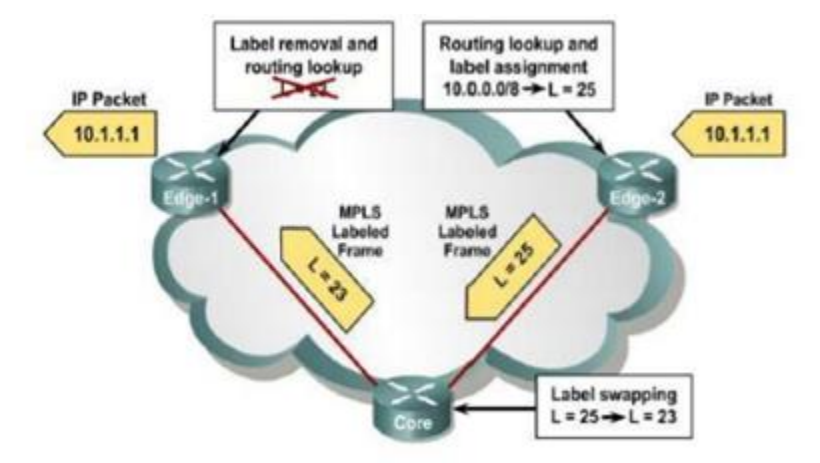

**Figure 1.4**: MPLS ingénierie de trafic. **[8]**

A l'intérieur d'un réseau MPLS, Les routeurs permutent ces étiquettes associés à un groupe de paquets encapsulés et transportés dans les en-têtes de niveau 2 et 3,subissant le même traitement et leur table de routage, formant une classe spécifique de trafic dite FEC (Forwarding Equivalent Classes)qui pouvant être définis par des informations de QoS comme le type de trafic. **[9]**

# **I.4 Paramètres de QoS :**

Les paramètres utilisés entre fournisseur de service et opérateur de réseau se doivent de répondre à des exigences techniques, qui associés à un flux de données sont principalement :

- **Le débit** (Throughput ou bitrate) :
	- **Le débit réel** (throughput) : d'un flux est défini comme la quantité d'informations (le nombre de bits) effectivement reçus pendant un intervalle de tempsexprimé en bit/s.
	- Le débit théorique : dépend de la bande passante du support utilisé. Il représente la capacité de transmission maximale du canal utilisé par unité de temps.

Le débit pour exprimer le volume de donnée émise ou nécessaire par une application ou un service par unité de temps.

- **Le délai de transmission** (delay) : C'est le temps nécessaire pour acheminer un volume élémentaire de données de la source jusqu'à la destination,à exprimé en ms.
- **La gigue** (jitter ou delay variation) : C'est La variation maximale absolue du délai de transmission, exprimée en ms. la Gigue est un paramètre sensible dans le cas des applications temps réel.
- **Le taux de pert de paquets( PLR :** Packet Loss Ratio) :C'est la probabilité maximale de perte de données ou de paquets. Ce paramètre est bien entendu très inférieur à 1 et sans unité. pour une QoS excellente, à se rapprocher d'un PLR égal à 0.
- **Taux d'erreur binaire** (BER: Bit Error Rate) : C'est le rapport du nombre de bits erronés au nombre total de bits transmis. Ce paramètre dépend énormément de la qualité du signal, des perturbations externes, …

A ces paramètres, s'ajoutent la disponibilité du transfert des données dans le réseau :

**La disponibilité du réseau** : est se traduit par la probabilité qu'un élément tombe en panne. **[10]**

# **I.5 La gestion de la qualité :**

Pour obtenir une excellente qualité de service, il faut la gérer, l'organiser, la diriger, la contrôler et finalement l'assurer. L'assurance de la qualité est préciser le rôle et l'importance de la gestion du processus visant à obtenir le niveau de qualité souhaité. **[11]**

# **I.6 Gestion de files d'attente**

La gestion de files d'attente se préoccupe de la gestion d'acheminement, de retardement ou d'élimination des paquets appartenant à une même classe de flot. **[12]**

Le but de la gestion des files est sélectionné les paquets à supprimer en cas de congestion (la mémoire est pleine). **[13]**

# **I.6.1 Algorithmes à files d'attente unique**

Algorithmes à files d'attente est pour but de pouvoir déterminer le point d'insertion d'un paquet à l'intérieur de la file d'attente. Pour pouvoir la définir, l'estampille nécessite la connaissance de trois facteurs : le pourcentage de bande passante que la classe se voit attribuer, la longueur du paquet de cette classe de service et l'interaction avec les autres classes.

## **I.6.2 Politiques d'ordonnancement**

Dans des conditions de surcharge du réseau, les applications temps-réel qui ne peuvent pas disposer de ressources suffisantes. Pour remédier les problèmes, des mécanismes d'ordonnancement sont implémentés dans les routeurs, ce qui permet d'administrer la circulation des applications sur le réseau. Nous verrons au cours juste de 3 Algorithmes et mécanismes d'ordonnancement comment sont implémentées les politiques d'ordonnancement et nous verrons quelles sont celles qui assurent le partage de la bande-passante, et celles qui sont plutôt orientées délai. **[12]**

# **I.6.2.1 FIFO**

Ce type FIFO (First In First Out) est le plus facile d'implémentation de toutes les politiques présentes. Son principe repose sur l: les paquets sont envoyés vers la sortie dans le même ordre de leur réception. qui demandent une classification des flots pour garantir des qualités de service adéquates aux demandes des utilisateurs. FIFO ne peut en aucun cas assurer cette fonction de distinction des flots puisque ne distingue en aucun cas la classe des paquets (best-effort ou prioritaires).

Ce type de mécanisme est recommandé pour des réseaux à forte bande passante entraînant de faibles délais et présentant une rareté de congestion. L'ordonnancement étant du type FIFO, les paquets qui se présentent en premier seront ceux qui seront délivrés en priorité.

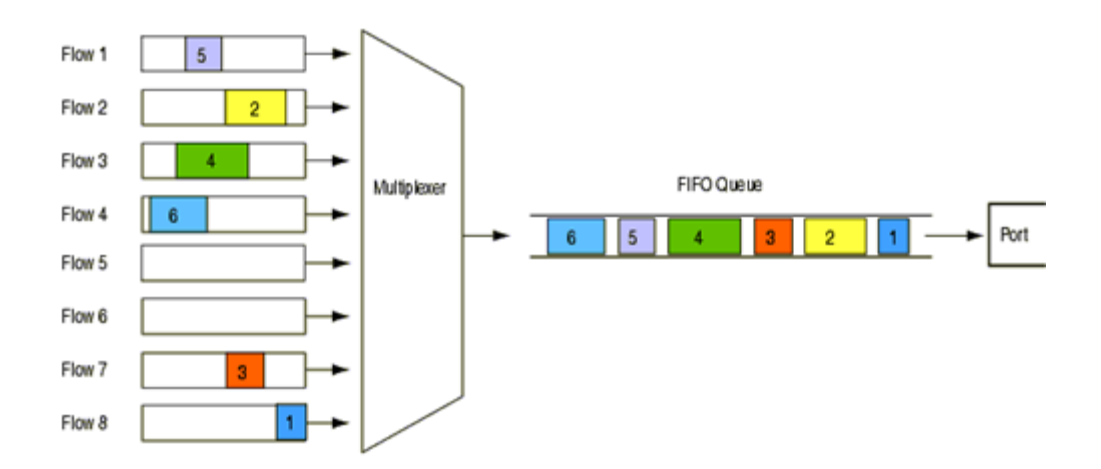

**Figure 1.5** : le fonctionnement de FIFO. **[14]**

# **I.6.2.2 WFQ :**

WFQ est le Weighted Fair Queuing a été implémenté de manière à pouvoir supporter différentes tailles de paquets et ainsi assurer un traitement malgré l'hétérogénéité des flots. Dans sa manière de servir les files d'attente.

WFQ utilise ajoute un processus de calcul temporel pour chaque paquet, cette valeur permet ainsi de déterminer l'ordre dans lequel les paquets seront servis, les paquets qui auront la plus petite estampille seront ceux qui seront acheminés en priorité. WFQ est un algorithme efficace en termes de partage de débit. **[12]**

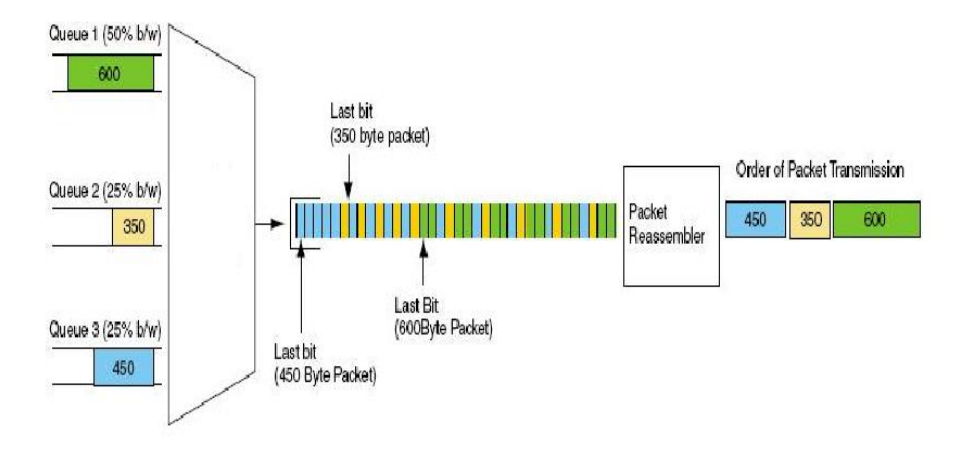

**Figure 1.6** : le fonctionnement de WFQ. **[15]**

# **I.6.2.3 CBQ (Class Based Queuing) :**

CBQ permet de :

- 1. Destiné à traiter des flots avec différents besoins de bande-passante.
- 2. Attribuera à chaque file un pourcentage de ressources à fournir.
- 3. Assure qu'il n'y ait pas de famines pour les files de basse priorité.

L'ordonnancement CBQ utilise un mécanisme de classification des flots. A chaque classe est attribuée une file d'attente à laquelle est un pourcentage de bande-passante.

Un ordonnanceur a la sortie des files général permet de partager la bande-passante selon le poids du lien de sortie entre les différentes classes.si :

 La file émet à un débit moindre que la bande-passante qui lui est réservée, elle est marquée « underlimit »

- Pour un débit d'émission égale à la part allouée, la file est marquée « at limit » .
- Enfin, elle sera identifiée comme « overlimit » si le débit de sortie de la file est supérieur au pourcentage défini.

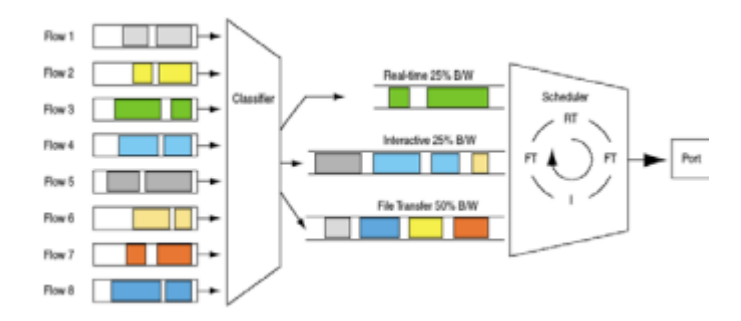

**Figure 1.7** : le fonctionnement de CBQ. **[16]**

La raison majeure de l'algorithme CBQ est que les paquets ne sont pas tous identiques en taille et le taux d'arrivée est variable selon les applications, la politique pénalise les flots à forte garanties de délai et la qualité de service pour ces classes ne sera pas respectée. **[12]**

# **I.6.2.4 La politique RED**

La politique Random Early Detection est une l'algorithme permet de réduire le taux d'occupation des files. Le principe de fonctionnement de RED suivant : Lorsque la taille de la file dépasse le seuil minimum, l'algorithme RED applique la politique d'élimination des paquets.

Cette politique de gestion de files d'attente est utilisée pour les flux de type TCP en tant que mécanisme de contrôle de la congestion. . L'inconvénient de RED est qu'il ne permet pas au mécanisme de gérer les paquets prioritaires. **[12]**

# **I.7 Conclusion:**

Dans ce chapitre, nous avons présenté la qualité de service en général et les applications de politique QoS pour améliorer la qualité des réseaux et assurer la réception des données sans pertes et en temps réel.

Dans le chapitre suivant, nous allons présenter la congestion dans un réseau et comment éviter et prévenir la congestion, les caractéristique du flux et enfin les protocoles de streaming.

# **Chapitre II**

**La congestion du réseau et les protocoles de** 

**streaming**

#### **II.1 Introduction :**

La congestion du réseau est un phénomène qui peut affecter la qualité de service des utilisateurs. Les paquets (son, image, vidéo) en temps réel souffrent d'un son ou d'une qualité d'image médiocre, ou d'un délai inacceptable entre conversation et audition, ou d'une interruption.

Dans ce chapitre, nous étudions les nouvelles approches proposées pour le contrôle de congestion dans le réseau, les caractéristiques du flux et les protocoles de streaming.

#### **II.2 La congestion dans les réseaux :**

#### **II.2.1 Définition :**

Sur la base d'un trafic aléatoire, la participation statistique des ressources du réseau les affaiblit. En augmentant le trafic fourni, il y a une augmentation du temps d'attente avant le traitement dans les nœuds. À partir des sources, le débit diminue et le temps de transit dans le réseau augmente (légère congestion).Dans ce cas, les paquets différés risquent de ne pas être reconnus à temps, ce qui les renverrait et contribuerait à augmenter la charge du réseau. Plus la non-reconnaissance des paquets est rapide, plus le nombre de files d'attente est important. Le réseau s'effondre, c'est une congestion sévère (**figure II.1**). En présence d'une charge réseau, les mécanismes de récupération de protocole ont tendance à interagir ensemble.

Il est donc nécessaire de mettre en œuvre des mécanismes résoudre l'état de congestion. Ces mécanismes constituent le contrôle de congestion. **[17]**

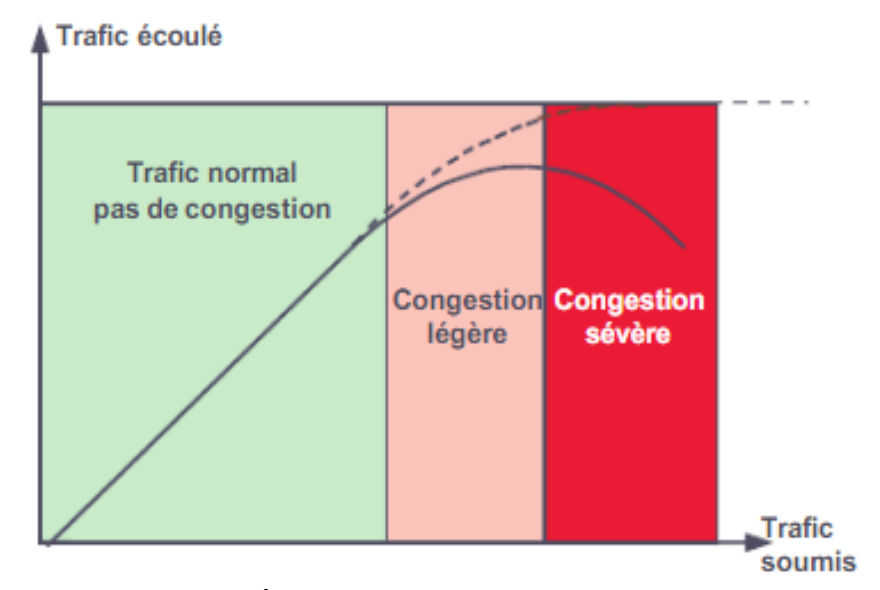

**Figure II.1:** Écoulement du trafic dans un réseau. **[17]** 

#### **II.2.2 Localisation de Congestion :**

Les localisations de congestion potentielle dans les réseaux de fournisseurs de services Internet sont les suivants:

 **Liaisons d'accès sans fil à large bande et routeurs :** Les liaisons d'accès et les routeurs sans fil prenant en charge les services large bande sans fil fixes et mobiles sont vulnérables à tout type de congestion, en particulier de congestion fréquente en raison de la demande pendant les heures de travail occupées.

 **Liens d'accès filaires et routeurs :** Les connecteurs d'accès et les routeurs câblés sont vulnérables à tout type de congestion qui affectera ces emplacements pour les utilisateurs partageant une liaison d'accès sans fil occupée ou routée.

 **Liens de réseau de base et les routeurs :** Lorsque de la congestion survient à ces endroits, elle affecte les utilisateurs d'une zone géographique plus large que celle affectant la congestion des réseaux d'accès.

 **Routeurs d'interconnexion réseau :** La congestion fréquente est souvent réduite par un investissement adéquat en capacité. En cas de congestion à ces endroits, cela affectera les utilisateurs d'une grande zone géographique.

# **II.2.3 Impact de la congestion :**

Lorsqu'une augmentation du délai de paquet, une perte de paquet de bout en bout ou une gigue retardée entraînent une qualité de service inférieure, l'utilisateur est généralement observé de plusieurs manières. Les exemples incluent:

- Toutes ou certaines applications Internet augmentent le temps de réponse.
- Les pages Web ou des parties de pages Web (images, par exemple) prennent plus de temps à télécharger.

 Le flux audio ou vidéo souffre d'une qualité audio ou d'image médiocre ou est interrompu.

 Le son en temps réel ou la vidéo en temps réel souffre d'un son ou d'une qualité d'image médiocre, ou d'un délai inacceptable entre conversation et audition, ou d'une interruption.

- Dans les jeux multi-joueurs, les joueurs peuvent remarquer un délai plus long entre les actions effectuées sur la console ou l'appareil domestique.
- Augmentation des temps de transfert de fichiers. **[18]**

Il existe plusieurs solutions pour empêcher la congestion. Voici quelques méthodes qui permettent de gérer une congestion réseau.

# **Le buffer (mémoire tampon) :**

La mémoire tampon est la mémoire utilisée pour mettre en cache les données lors du transfert d'informations. Cette méthode est fonctionne automatiquement libère les données en excès lorsque la surcharge est faible. Si la surcharge persiste pendant une longue période, la mémoire tampon sera supprimée les données.

Un tampon temporaire est fonctionné e comme la méthode FIFO (cette méthode expliquée dans le premier chapitre).

# **Bande passante asymétrique :**

Dans cette méthode nous allons utiliser la grande différence de bande passante en fonction du débit descendant (serveur-client) ou montant (client-serveur), ce qui réduira la congestion.

# **Priorisation du trafic :**

Cette méthode permet de prioriser les flux de données à envoyer en premier et ceux à retarder pour diminuer la congestion. Il faut alors configurer l'équipement de transmission afin qu'il soit en mesure d'analyser les flux de données et y définir un ou plusieurs niveaux de priorités. On peut alors partager la bande passante selon la priorité du trafic pour éviter la consommation d'une bande passante des données prioritaires.

# **La qualité de service (Quality of Service, QoS) :**

La qualité de service n'est pas un moyen précis la résolution d'une congestion, mais un moyen de vous assurer de gérer votre réseau le plus possible, en réduisant les encombrements.

# **Le contrôle de flux :**

Le contrôle de flux est un procédé qui va gérer les transmissions entre deux nœuds et empêcher une source d'envoyer plus de données que ne peut en recevoir le récepteur. Ce contrôle n'est pas un moyen de colmater une congestion mais qui va plutôt servir à l'empêcher de se produire. **[19]**

#### **II.2.4 Les mécanismes de prévention de la congestion :**

La congestion résulte d'un trafic à écouler supérieur aux capacités du réseau, Plusieurs solutions plus simples sont envisageables :

- Le contrôle de flux consiste à contrôler le flux de ressources sur les capacités de traitement de chaque nœud.
- Le contrôle de l'acceptation n'accepte pas plus de trafic sur le réseau qu'il ne peut en vendre.
- Évitez de propager la ruée vers le cœur du réseau grâce au lissage du trafic.

#### **II.2.4.1 Contrôle de congestion et contrôle de flux**

Les concepts de contrôle de flux et le contrôle de congestion sont différents. Le contrôle du flux concerne les échanges entre les deux nœuds tandis que le contrôle de la congestion cherche à limiter le nombre de paquets dans le réseau (Figure II.2). Cependant, en déterminant la longueur des files d'attente dans les nœuds intermédiaires, le contrôle de flux permet d'éviter la congestion**. [17]**

Et peut être considéré comme un cas particulier du contrôle de congestion. Tous deux permettent d'assurer une qualité de service, ce contrôle est un accord entre deux entités la source et la destination pour limiter le débit de transmission du service en considérant les ressources disponibles dans le réseau. Ces contrôles donne beaucoup d'importance à la station de travail qui de fait contient les mécanismes de contrôle. **[20]**

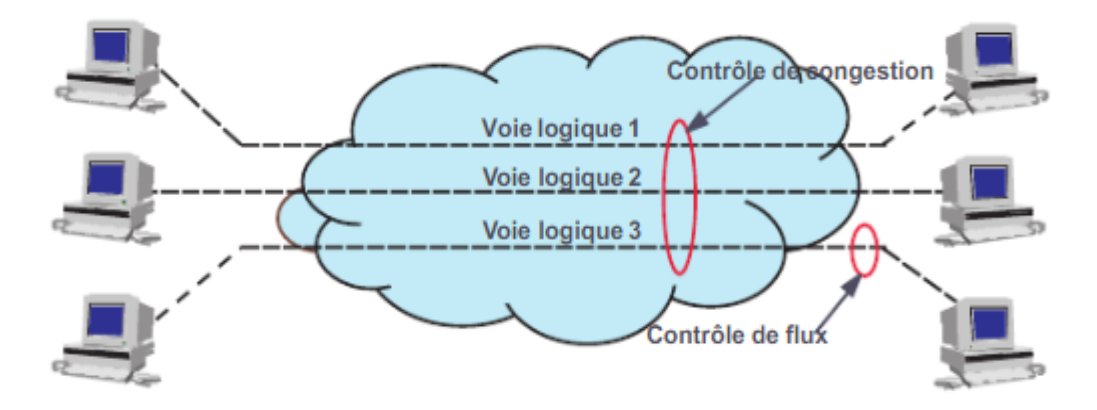

**Figure II.2 :** Distinction entre contrôle de flux et contrôle de congestion.

Cependant, le contrôle de flux est un mécanisme insuffisant. Compte tenu de la taille de la fenêtre, dans les réseaux hauts débit, le contrôle de flux a été abandonné.

### **II.2.4.2 Contrôle d'admission :**

Les réseaux en mode circuits sont naturellement protégés contre la congestion. En cas de manque de ressources sur le réseau, la connexion est simplement rejetée. Une politique plus flexible peut être utilisée: contrat de service (**figure II.3**)

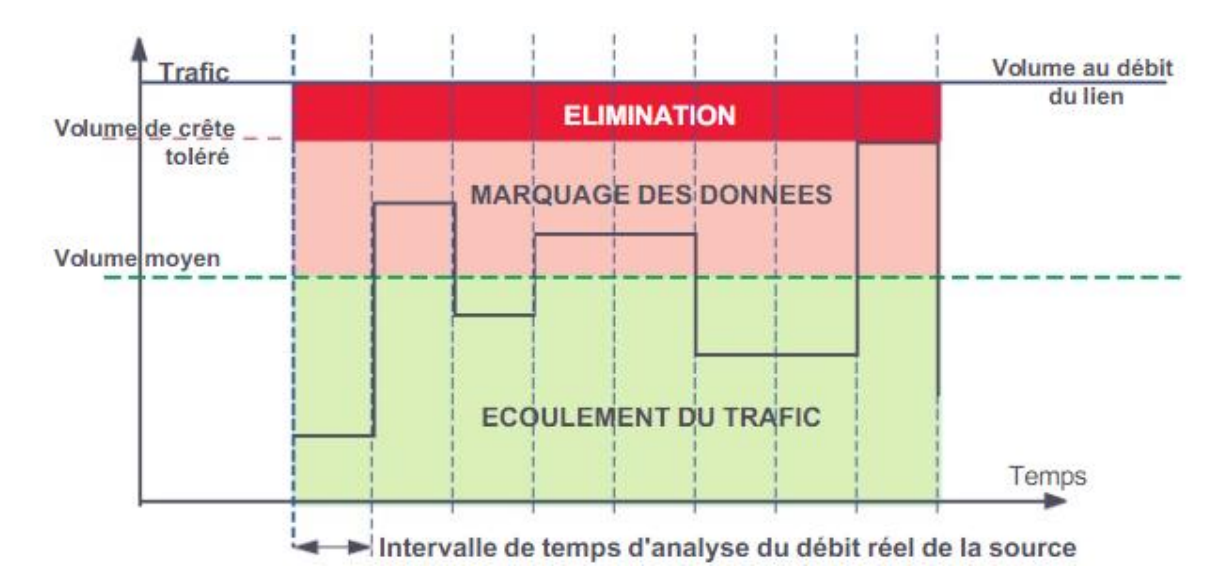

**Figure II.3:** Principe du contrat de trafic

Chaque abonné du réseau, avec abonnement ou connexion, détermine le trafic à envoyer au réseau (CAC, contrôle d'acceptation des contacts). Trois zones peuvent alors être définies.

- Le premier est le trafic garanti. Ce trafic, appelé trafic moyen, est toujours écoulé sur le réseau, quel que soit son état.
- La deuxième zone correspond à la zone de tolérance, le trafic fourni est routé mais marqué (marquage de la cellule), et en cas d'encombrement, il sera éliminé.

Enfin, la troisième zone redondante, ou hors contrat, est simplement éliminée et jamais acheminée via le réseau. C'est le nœud d'accès au réseau fournit un contrôle d'acceptation.

#### **II.2.4.3 Lissage du trafic :**

Afin d'éviter ce flux de florux, le trafic était plus fluide à l'entrée du réseau (algorithme de lixiviation des fuites). Dans ce système, les données sont définies et fournies régulièrement. Le mécanisme du bulldozer perforé est un mécanisme de protection utilisé dans les guichets automatiques. La Figure II.4 illustre ce principe**. [17]**

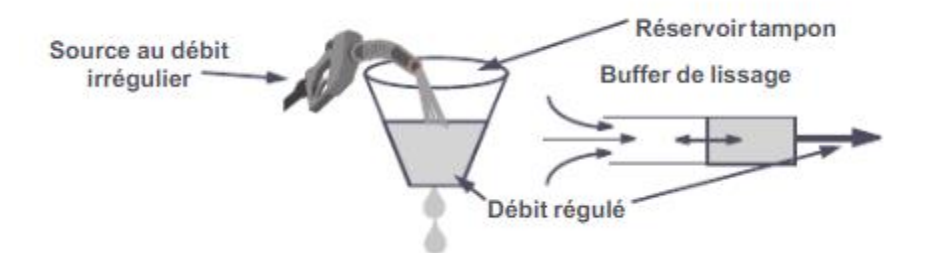

**Figure II.4** : Technique du seau percé. **[17]**

# **II.3 Caractérisation des flots et les protocoles de streaming :**

# **II.3.1 Caractérisation des flots :**

La détermination du flux permet d'expliquer la qualité de service requise par chaque flux ainsi que les caractéristiques de trafic résultantes. Pour utiliser les services spécifiés pour les réseaux de services intégrés, le groupe IntServ doit définir une fonctionnalité décrivant une propriété pour caractériser les trafics d'un tel réseau. Description des paramètres de spécification de trafic contenus dans la spécification de variable TSpec (spécification de trafic). La caractérisation est exécutée selon la forme représentée par la figure suivante :

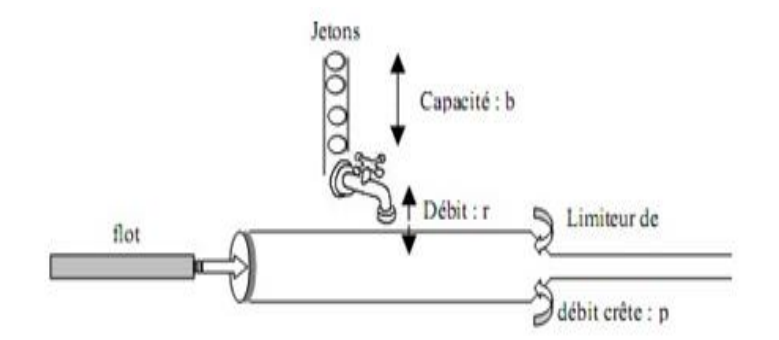

**Figure II.5 :** Principe du Token Bucket.

Le jeton contient trois paramètres TSpec sur cinq :

 Premièrement, grâce à sa capacité et au débit autorisé, il est possible de contrôler le débit moyen du débit.

- Le paramètre p est utilisé pour réduire le débit de crête.
- Les autres paramètres TSpec inclus dans la spécification de flux sont la "taille maximale" du paquet dans le flux (notée M) et la "plus petite unité de traitement" (notée m).

Ces paramètres distinguent les flux uniquement en ce qui concerne la mise en œuvre des mécanismes de QoS. Ainsi, nous ne pouvons pas garantir une certaine qualité de service pour les paquets de diffusion n'excédant pas la taille maximale spécifiée dans TSpec. Le paramètre "m" indique que tous les paquets de taille inférieure seront toujours traités comme des "m". **[21]**

### **II.3.2 les protocoles de streaming**

Un certain nombre de différents protocoles ont été développés pour faciliter le streaming en temps réel du contenu multimédia. Ces protocoles sont décrits ci-dessous :

# **II.3.2.1 RTP (Real-time Transport Protocol)**:

RTP est un protocole de transfert des données en temps réel basé sur IP, qui se situe au niveau de l'application. Il élimine la qualité fournie par TCP (pour gérer les paquets perdus) afin de fournir des applications en temps réel via UDP (plus rapide).

Pour remédier à la pénurie de protocole UDP, il fournit l'horodatage des paquets pour reconstruire le flux (audio et / ou vidéo) du récepteur. En outre, il fournit un certain nombre de Séquence de paquets pour surveiller les paquets perdus. **[22]**

RTP a pour objectif de fournir un moyen uniforme de transférer les données soumises à des contraintes de temps réel. Son rôle principal est d'exécuter des numéros de séquence des paquets IP pour restaurer les informations audio ou vidéo. **[23]**

#### **Les fonctionnalités de protocole RTP sont :**

- Identifier le contenu des données pour leurs associer un transport sécurisé
- L'identification de l'expéditeur du paquet.

 Transporter des applications audio et vidéo dans des trames. Ces trames sont inclus dans les paquets pour les transférer doivent donc être récupérés facilement dans le temps La phase de Le dés irrigation pour que l'application soit correctement décryptée.

- Réservation de ressources sur le réseau.
- Fiabilité des échanges.
- Garantie dans le délai de livraison et dans la continuité du flux temps réel.

# **II.3.2.2 Real-Time Control Protocol (RTCP):**

RTCP est un protocole fonctionnant avec RTP au service des applications de réseau multimédias. Les objectifs qui ont conduit à son développement sont les suivants:

- Créer et gérer un seul chemin pour le flux de données.
- Développement du système de planification des paquets.
- Créez un contrôleur pour gérer les différentes ressources de nœuds du réseau.

### **Fonctionnement du RTCP:**

RTCP contient les informations supplémentaires suivantes pour la gestion de session:

 Les récepteurs utilisent RTCP pour renvoyer vers les émetteurs un rapport sur la QoS. Ces rapports comprennent le nombre de paquets perdus, le paramètre indiquant la variance d'une distribution (appelé la gigue) et le délai aller-retour. Ces informations permettent à la source de s'adapter, par exemple, de modifier le niveau de compression pour maintenir une QoS.

 Une synchronisation supplémentaire entre les médias. Les applications multimédias sont souvent transportées par des flots distincts.

 Identification Étant donné que les paquets RTCP contiennent des informations d'adresse, telles qu'une adresse de courrier électronique, un numéro de téléphone ou le nom du participant dans une conférence téléphonique.

 Contrôle de session, car RTCP permet aux participants d'indiquer leur départ d'un appel de groupe (RTCP Bye Package).

Il existe différents types de paquets RTCP, chaque un à un type d'information :

1. **200** : rapport de l'émetteur (SR : Sender report) statistiques de transmission et de réception pour les participants qui sont des émetteurs actifs.

2. **201** : rapport du récepteur (RS Receiver report) statistiques de réception pour les participants qui ne sont pas des émetteurs actifs.

3. **202** : description de la source (SDES Source description) Descripteurs de source.

- 4. **203** : au revoir (BYE) fin d'une participation.
- 5. **204** : application spécifique (APP) Fonctions spécifiques à une application.

## **II.3.2.3 RTSP ( Real Time Streaming Protocol ) :**

Le protocole de streaming en temps réel est un protocole de niveau de la couche d'application qui sert à contrôler les données multimédia ayant des contraintes temps réel , offrant des fonctionnalités typiques d'un lecteur vidéo telles que « lecture » et « pause », et permettant un accès en fonction de la position temporelle. Il utilise les protocoles RTP et RTCP.

## **Les fonctionnalités de protocole RTSP sont :**

- La recherche des médias sur des serveurs multimédia.
- Faire des invitations à des serveurs médias.
- Utiliser dans des applications unicast et multicast.
- Contrôler et synchroniser la distribution de flux audio et vidéo sur un réseau IP. **[24]**

### **II.4 Conclusion :**

Dans ce chapitre, nous avons présenté les effets de la congestion, qui entraîne une augmentation significative du temps de réponse et des paquets perdus, leurs mécanismes de prévention de la congestion pour améliorer la qualité de service, et finalement les caractéristiques des flux et protocoles de flux.

Dans le chapitre suivant, nous allons faire une étude de cas de réseau hétérogène avec transmission de flux vidéo. Nous mettons en lumière l'impact de la congestion sur la qualité de service, et nous proposons à cela une solution de contrôle de congestion basée sur une politique

de qualité de service.

# **Chapitre III**

# **Implémentation – Etude de cas**

# **III.1 Introduction:**

Le réseau est l'interconnexion des équipements de l'informatique et de la télécommunication pour la communication et l'échange d'informations, où il est soumis à des facteurs qui les empêchent de se déplacer et les exposent à un risque de corruption et d'effacement des données.

Dans ce chapitre, nous avons essayé autant que notre configuration de travail aide à maintenir les données et à améliorer la qualité de service.

### **III.2 Outils et logiciels utilisés :**

### **III.2.1 Simulateur GNS3-2.1.15-all-in-one-regular:**

GNS3 est l'abréviation de Graphical Network Simulator est un logiciel libre utilisé pour simuler différents périphériques virtuels et les dispositifs réels comme les routeurs, les commutateurs...

Il utilise Dynamips et IOS. Dynamips qui est un simulateur pour simuler des périphériques virtuels et IOS (Internetwork Operating System) est un système d'exploitation produit par Cisco Systems et gérant les ressources matérielles et logicielles du routeur. **[25]**

# **III.2.2 Wireshark :**

Wireshark est un analyseur de paquets libre et open source. Il est utilisé pour le dépannage du réseau, l'analyse, le développement de logiciels et de protocoles de communication, ainsi que pour l'éducation. Initialement nommé Ethereal, le projet a été renommé Wireshark en mai 2006. **[26]**

#### **III.2.3 VMware-Workstation-full-12.0.0-2985596 :**

VMware Workstation 10 est une plate-forme virtuelle permettant à différents systèmes d'exploitation de coexister sur le même périphérique physique. Elle intègre la gestion complète des périphériques ainsi que le support audio, vidéo et réseau. Nous avons utilisé ce super visionneur pour créer des machines virtuelles. **[27]**

# **III.2.4 VLC (Video LAN Client) :**

VLC media player est un lecteur multimédia gratuit et libre. Ce logiciel est multiplateforme puisqu'il fonctionne sous Windows, toutes les tendances GNU/Linux, BSD, macOS, iOS, BeOS, Solaris, Android, QNX et Pocket PC **[28].** Il s'agit d'un système capable de lire la plupart des fichiers multimédias ainsi que des DVD, des CD Audio, des VCD, et divers protocoles de diffusion. **[29]**

# **III.2.5 HFS (HTTP File Server) :**

HFS est l'abréviation de HTTP File Server c.à.d un serveur web permettant de [partager](https://fr.wikipedia.org/wiki/Partage_de_fichiers) [et de télécharger des fichiers](https://fr.wikipedia.org/wiki/Partage_de_fichiers) à l'aide du protocole [HTTP](https://fr.wikipedia.org/wiki/Hypertext_Transfer_Protocol)**.[30]**

# **III.3 Implémentation :**

# **III.3.1 La topologie**

La figure suivante montre un réseau hétérogène implémenté sous GNS3, nous avons choisi cette topologie qui contient 4 routeurs pour créer un réseau hétérogène et deux ordinateurs pour l'envoie et la réception de la vidéo.

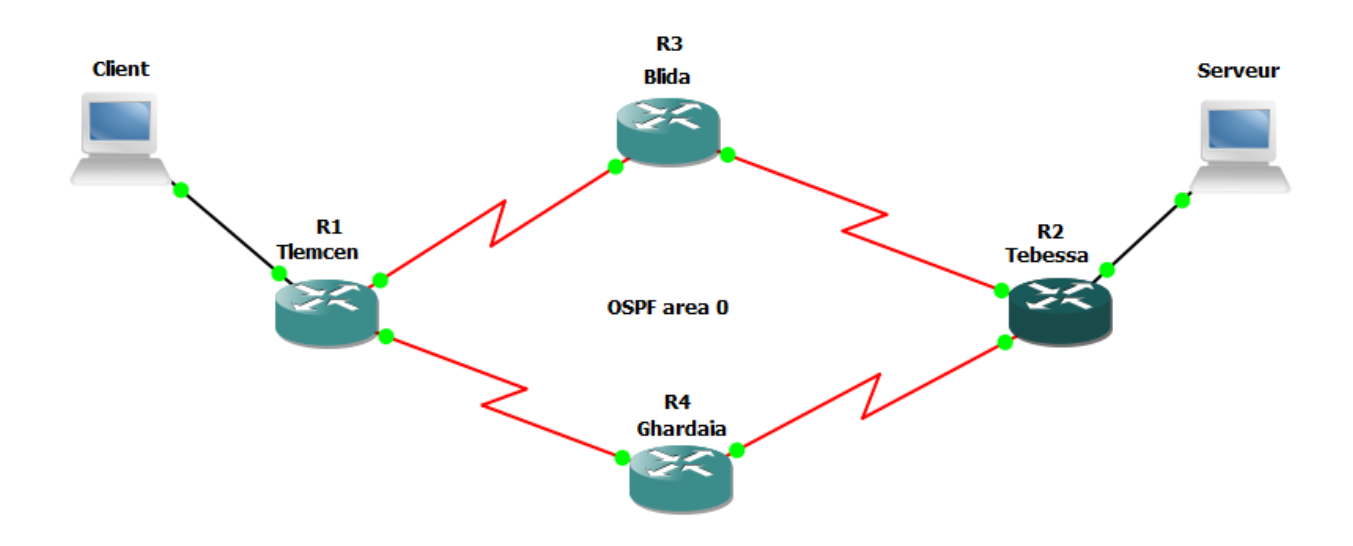

**Figure III.1 :** Topologie du réseau étudié.

Au cours de cette phase, nous avons implémenté le réseau hétérogène à l'aide de GNS3 en utilisant des routeurs Cisco 3725 (Figure III.2).

- 128Mb de RAM
- Il a deux interfaces FastEthernet et quatre interfaces séries.
- Le débit des interfaces séries est de 1554 Kbps.

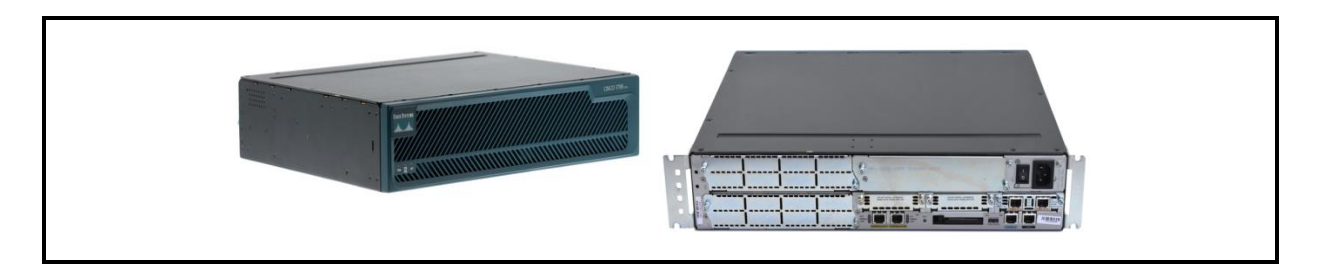

**Figure III.2 :** Routeur Cisco 3725**. [31]**

Nous avons choisi ce débit pour les liaisons WAN (réseau étendu) afin d'appliquer la qualité de service.

Aussi, nous avons ajouté un client et un serveur connectés respectivement aux deux routeurs de Telemcen et Tébessa : l'un pour l'émission du streaming vidéo et l'autre pour la lecture du streaming vidéo.

# **III.3.2 L'adressage IP**

La répartition des adresses IP est fixée dans les deux tableaux qui suivent :

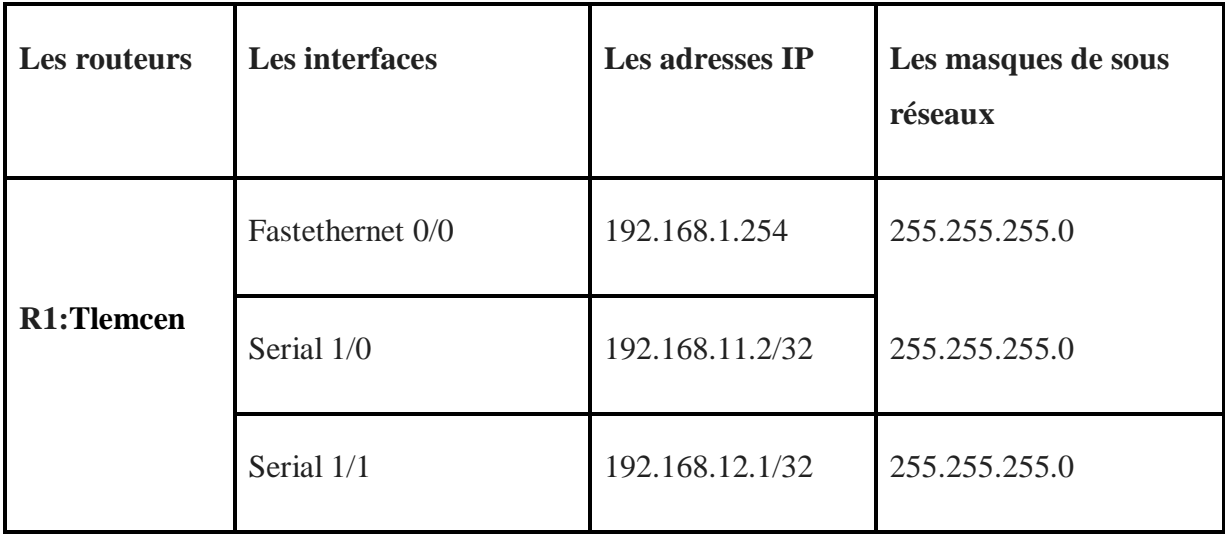

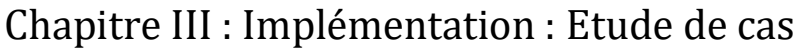

|                          | Fastethernet 0/0 | 192.168.2.254/24 | 255.255.255.0 |
|--------------------------|------------------|------------------|---------------|
| R <sub>2</sub> : Tébessa | Serial 1/0       | 192.168.10.2/32  | 255.255.255.0 |
|                          | Serial 1/1       | 192.168.13.2/32  | 255.255.255.0 |
|                          | Serial 1/0       | 192.168.11.1/32  | 255.255.255.0 |
| R3:Blida                 | Serial 1/1       | 192.168.10.1/32  | 255.255.255.0 |
|                          | Serial 1/0       | 192.168.13.1/32  | 255.255.255.0 |
| R4 : Ghardaïa            | Serial 1/1       | 192.168.12.2/32  | 255.255.255.0 |
|                          |                  |                  |               |

**Tableau III.1 :** les adresses des interfaces des routeurs

.

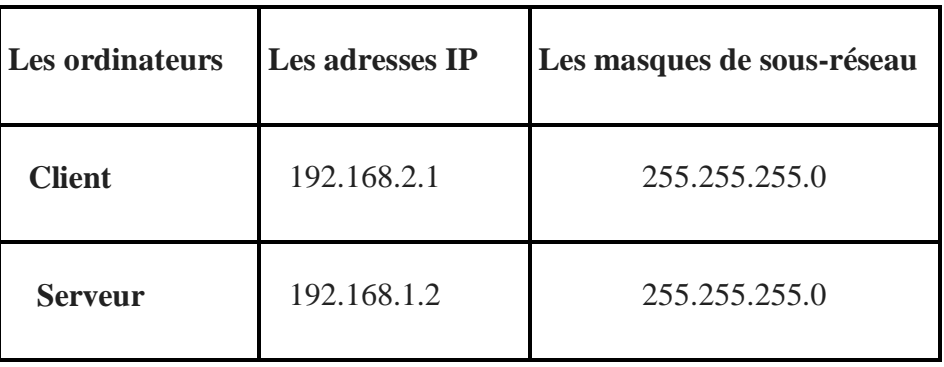

**Tableau III.2:** les adresses des ordinateurs.

# **III.3.3 La configuration des adresses IP des interfaces au niveau quatre routeurs**

La figure ci-dessous montre la configuration des interfaces au niveau du routeur R1.La même configuration est reproduite au niveau des autres routeurs, la seule différence se situe dans les adresses IP.

| Router>en<br><b>Router#en</b><br>Router#conf t                                                                                                    |                                                                                                    |
|----------------------------------------------------------------------------------------------------|----------------------------------------------------------------------------------------------------|
| Enter configuration commands, one per line. End with CNTL/Z.<br>Router(config)#hostname<br>% Incomplete command.                                                                                                    |                                                                                                    |
| Router(config)#hostname R1<br>R1(config)#int f0/0<br>R1(config-if)#ip add 192.168.1.254 255.255.255.0<br>R1(config-if)#no shutdown<br>$R1$ (config-if)#                                                                                                    |                                                                                                    |
| o up<br>*Mar<br>et0/0, changed state to up<br>$RI(config-if)$ #                                                                                                    | *Mar 1 00:05:31.327: %LINK-3-UPDOWN: Interface FastEthernet0/0, changed state t<br>1 00:05:32.327: %LINEPROTO-5-UPDOWN: Line protocol on Interface FastEthern                                                                                                    |
| g-if)#ip add 192.168.11.2 255.255.255.0<br>R1(config-if)#no shutdown<br>$R1$ (config-if)#<br>*Mar 1 00:08:19.043: %LINK-3-UPDOWN: Interface Serial1/0, changed state to up<br>1 00:08:20.047: %LINEPROTO-5-UPDOWN: Line protocol on Interface Serial1/0,<br>changed state to up | R1(config-if)#ip add 192.168.12.1 255.255.255.0<br>R1(config-if)#no shutdown<br>R1(config-if)#<br>*Mar 1 00:13:49.311: %LINK-3-UPDOWN: Interface Serial1/1, changed state to up<br>*Mar 1 00:13:50.311: %LINEPROTO-5-UPDOWN: Line protocol on Interface Serial1/1<br>changed state to up |

**Figure III.3:** la configuration des adresses IP au niveau de routeur R1.

Pour confirmer si la configuration est activée ou non, nous avons appliqué la commande « show ip interface brief », comme le montre la Figure III.4.

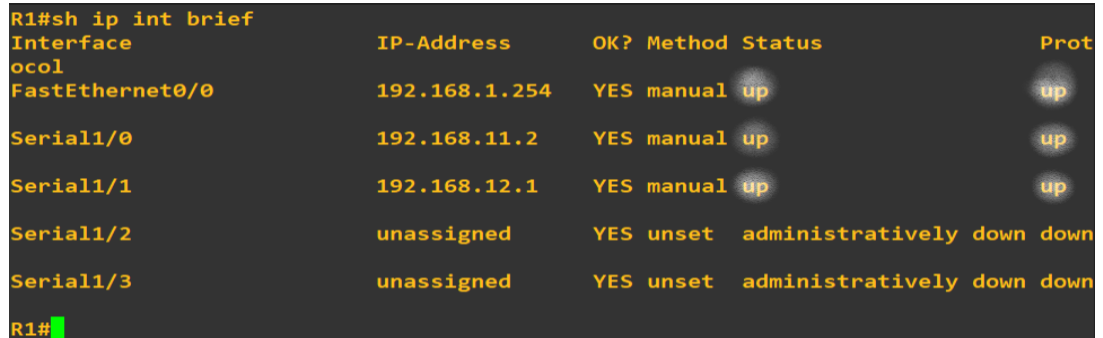

**Figure III.4 :** la confirmation de l'activité des interfaces du routeur R1.

Nous constatons donc que les trois interfaces ont été activées.

# **III.3.4 La configuration de routage dynamique l'OSPF (Open Shortest Path First) :**

Nous avons utilisé le protocole OSPF (Open Shortest Path First) pour connecter tous les routeurs de manière dynamique, la même configuration est faite au niveau des quatre routeurs, comme le montre la figure ci-dessous.

| R1#sh run   sec ospf                   | R2#sh run   sec ospf                   |
|----------------------------------------|----------------------------------------|
| router ospf 100                        | router ospf 100                        |
| log-adjacency-changes                  | log-adjacency-changes                  |
| network 192.168.0.0 0.0.255.255 area 0 | network 192.168.0.0 0.0.255.255 area 0 |
| R3#sh run   sec ospf                   | R4#sh run   sec ospf                   |
| router ospf 100                        | router ospf 100                        |
| log-adjacency-changes                  | log-adjacency-changes                  |
| network 192.168.0.0 0.0.255.255 area 0 | network 192.168.0.0 0.0.255.255 area 0 |

**Figure III.5** : Configuration de l'OSPF.

Maintenant, nous avons terminé la configuration, alors comment confirmer la connectivité entre des routeurs ?

Nous avons utilisé la commande « Ping », comme montre la connectivité des routeurs et nous avons choisi R1 ping R2 (Figure III.6 ci-dessous)

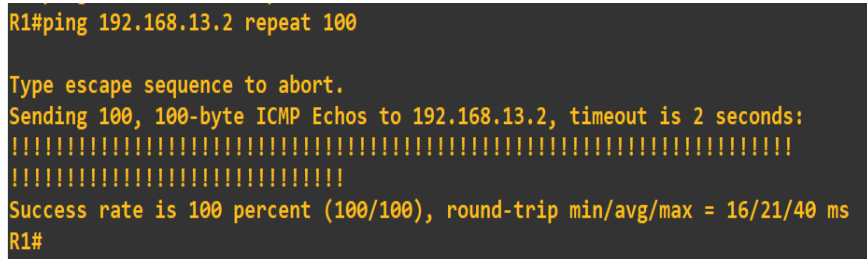

**Figure III.6 :** la vérification de l'équipement R2 est joignable via un réseau IP.

Alors, nous avons remarqué clairement la connexion entre les routeurs R1 et R2, ce qui montre que le trafic passe par le routeur R3 ou R4 avant d'être reçu par R2.

# **III.3.5 Comment connecter le GNS3 avec les machines virtuelles au VMware Workstation ?**

Puisque que nous avons terminé la configuration de la connectivité entre les routeurs, nous avons choisi les ordinateurs en tant que machines virtuelles et les ajouter à GNS3.

# **III.3.5.1 Ajout des deux machines virtuelles dans Vmware Workstation :**

Pour créer les machines virtuelles dans le Vmware Workstation, on procède comme suit :

aller à "File" et cliquez sur "New Virtual Machine".

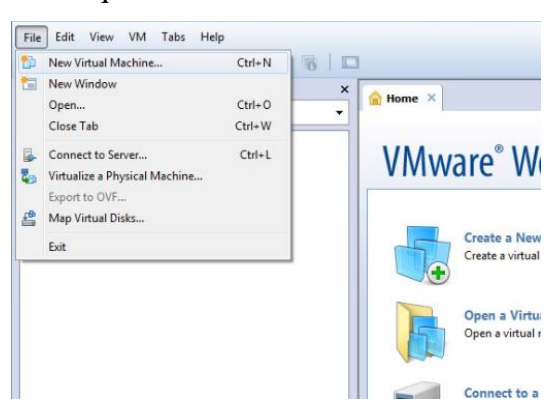

Sélectionnez ensuite "Custom (advanced)" et cliquez sur "Next".

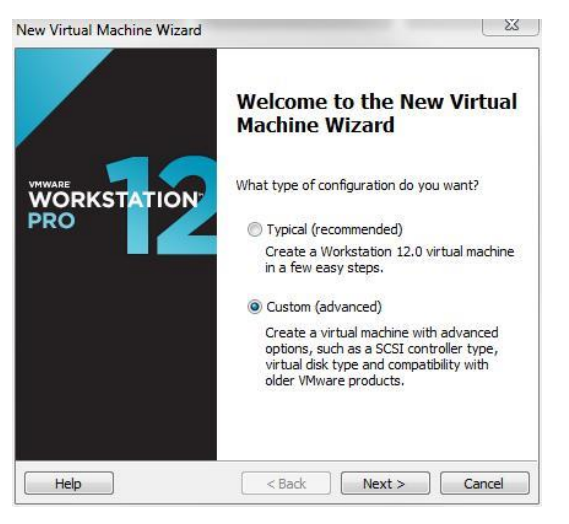

Ici, le logiciel nous demande d'ajouter le système d'exploitation que l'on souhaite installer sur la machine virtuelle, on a 3 possibilités :

- 1. Permet d'installer un système d'exploitation via un CD physique.
- 2. Permet d'installer celui-ci depuis une image CD/DVD au format ISO.
- 3. Permet de spécifier manuellement quel système d'exploitation sera installé dans la machine virtuelle.

Nous avons choisi la 3ème possibilité comme le montre la figure ci-dessous :

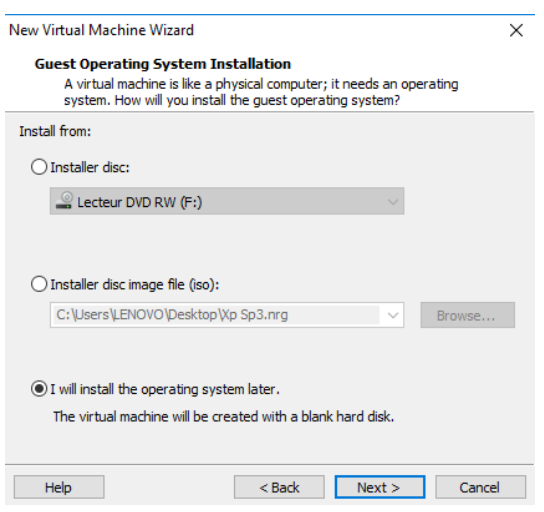

Nous avons ensuite choisi le système d'exploitation « Microsoft Windows » que nous installerons dans la machine virtuelle.

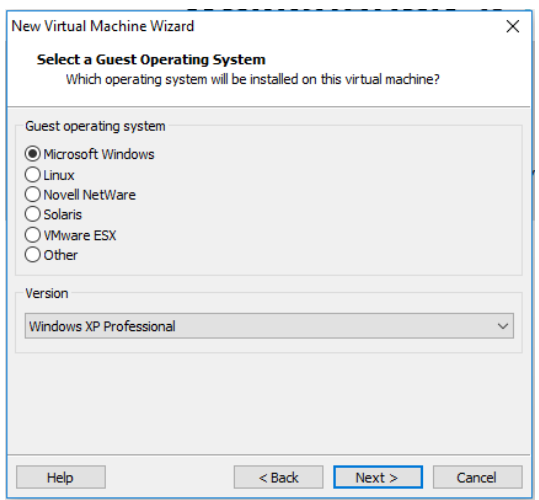

Nous avons spécifié ensuite un nom pour cette machine virtuelle et le dossier dans lequel elle sera créée.

# Chapitre III : Implémentation : Etude de cas

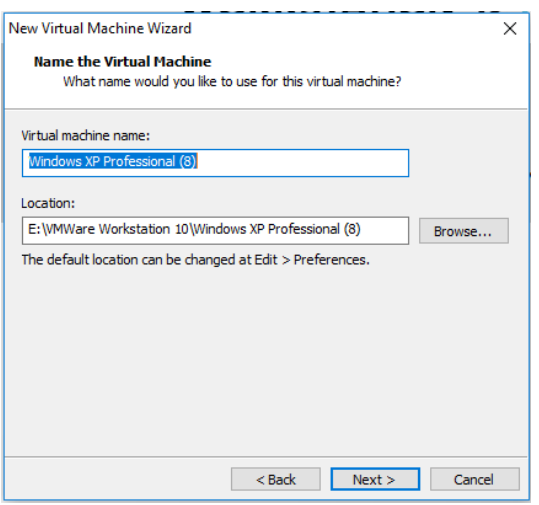

Dans toutes les étapes ci-dessous nous avons cliqué sur « next»

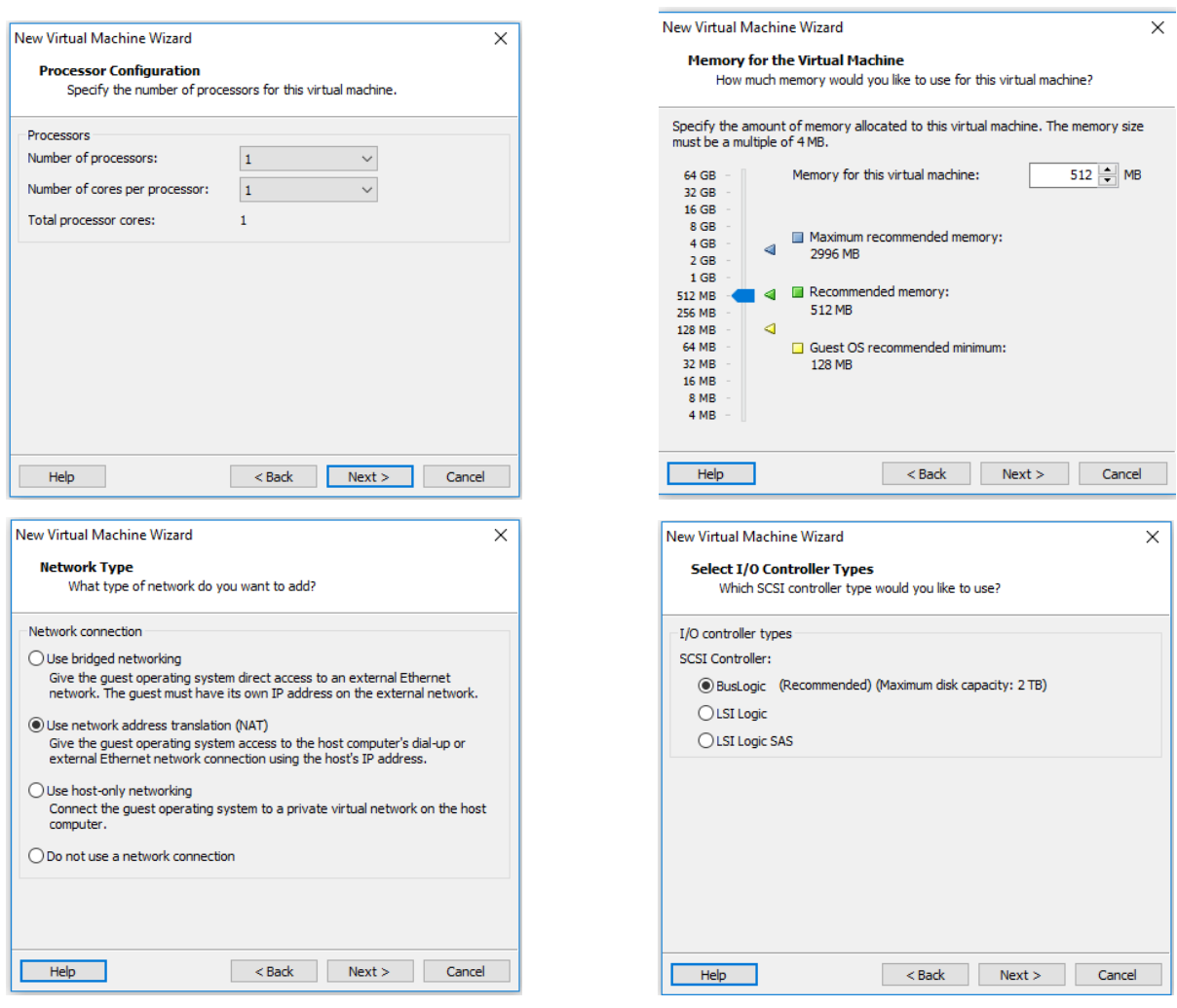

# Chapitre III : Implémentation : Etude de cas

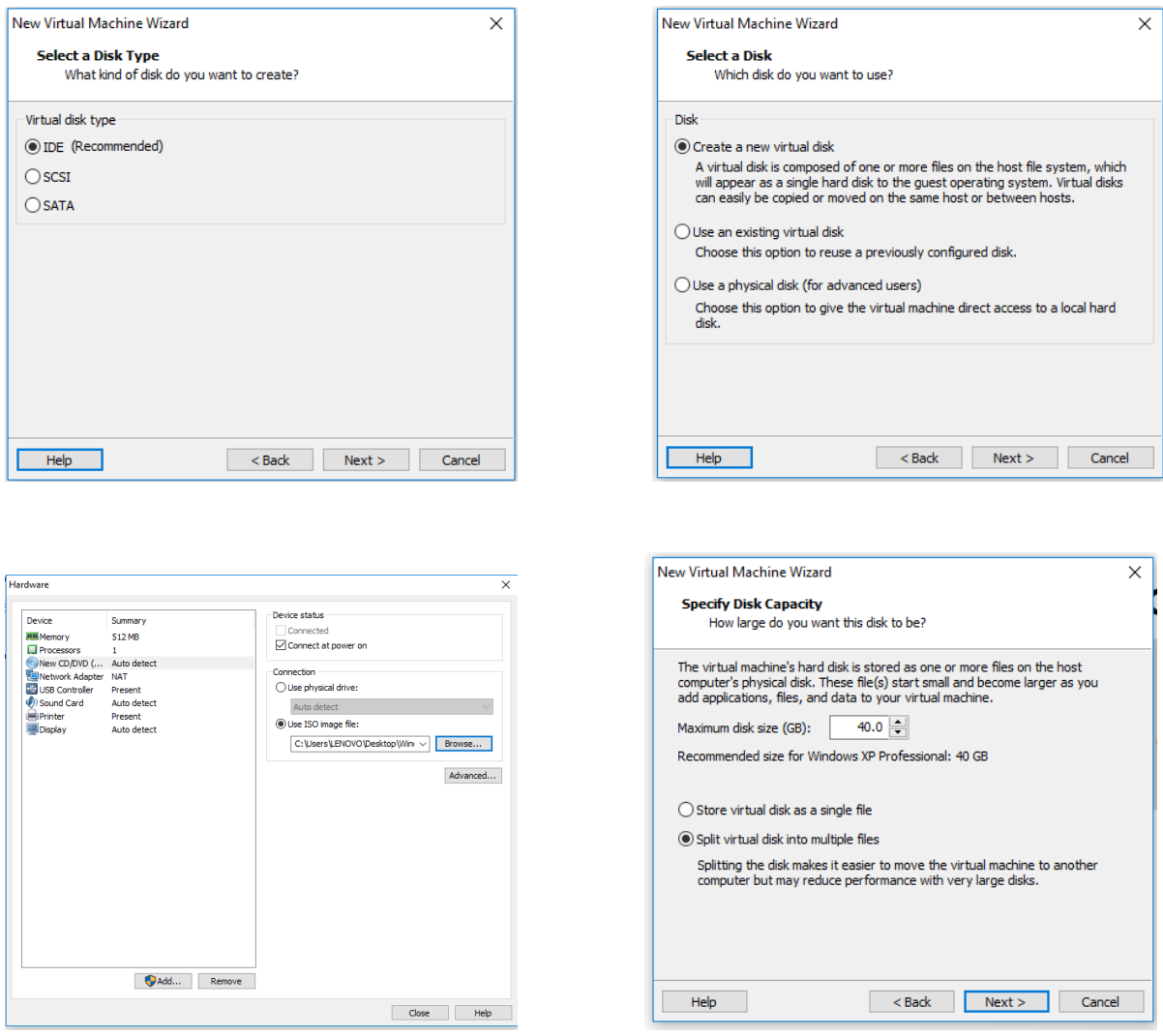

Enfin, nous cliquons sur " finish".

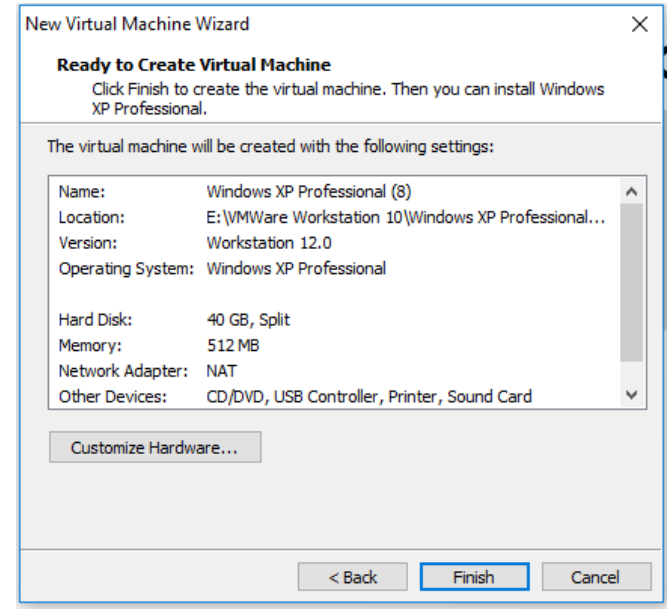

Voici la machine virtuelle enfin créée, tout ce que nous avons à faire est de le lancer en cliquant sur " Power on this virtual machine " et de commencer à l'utiliser.

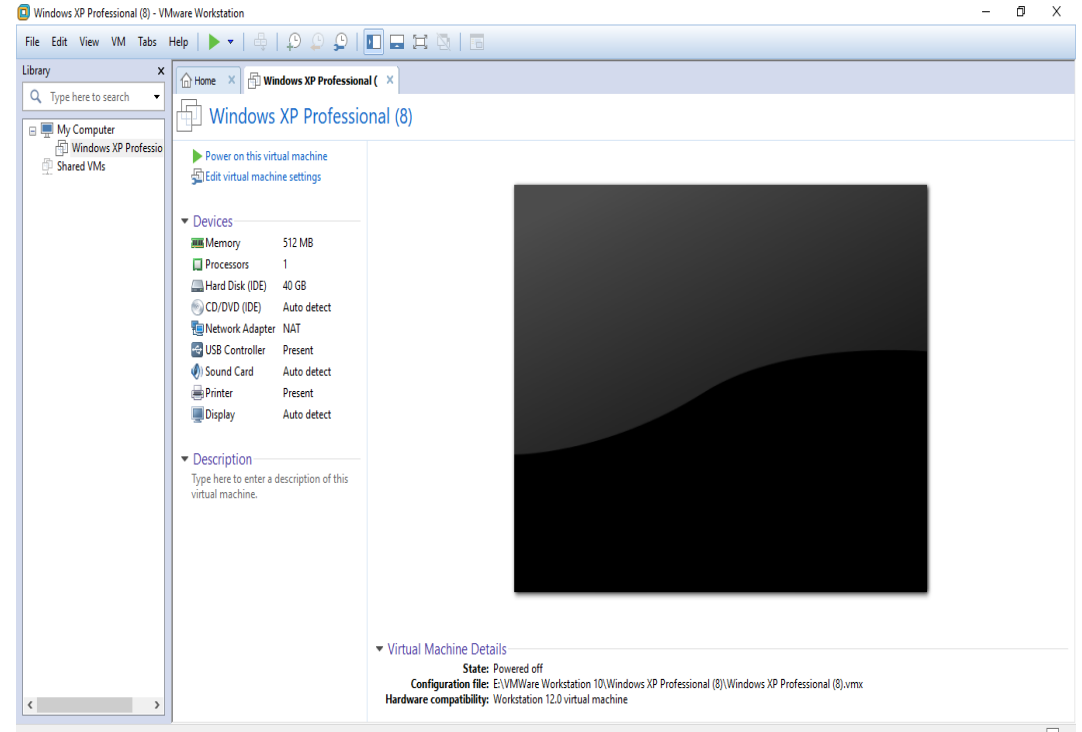

Ainsi, à la fin de l'installation, nous avons continué à installer Windows xp et VLC.

# **III.3.5.2 Ajout des machines virtuelles dans GNS3**

Nous avons également ajouté les machines virtuelles dans GNS3 en suivant les étapes ci-dessous:

Nous avons cliqué sur ''Edit''> ''Preferences''> GNS3 VM et configurer-le sur VMware Workstation / Player:

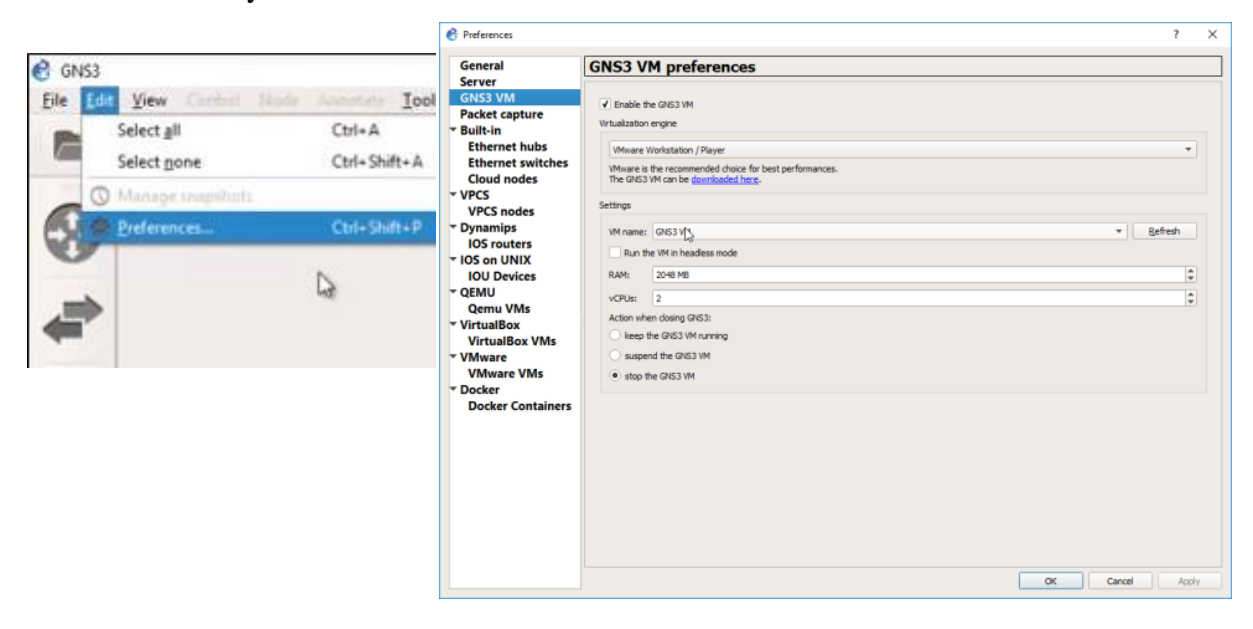

# **III.3.5.3 Configuration des adresses IP dans deux PCs: PC serveur et PC client**

Pour configurer les adresses IP, nous avons utilisé les étapes suivantes (Figure III.7) :

- $\triangleright$  aller à poste de travail.
- > Cliquez sur favoris réseau.
- Cliquez sur afficher la connexion de réseau.
- $\triangleright$  Cliquez à droite sur connexion au réseau local.
- Cliquez propriétés et coché sur TCP/IP.
- $\triangleright$  Ajoutez une adresse IP puis avancé.

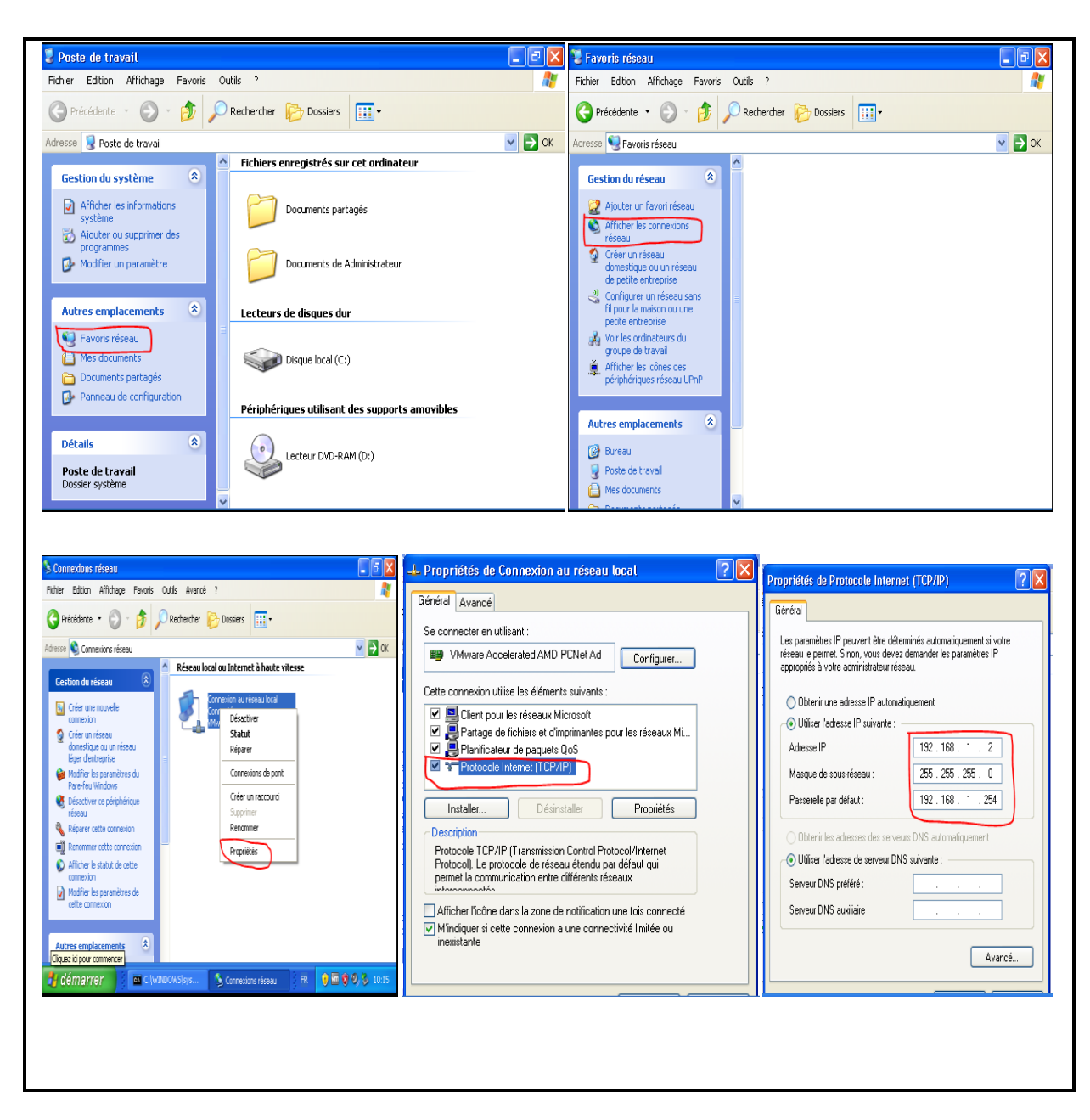

**Figure III.7 :** Configuration des adresses IP du serveur et du client.

Pour confirmer la connectivité entre le client et le serveur, on fait comme suit :

Cliquez sur le lien **[R3 Serial/to R2 Seril1/0]** à droite et choisissez Start capturing-->et

choisissez Start Wireshark.

| <sup>*</sup> Standard input [R3 Serial1/1 to R2 Serial1/0]                 |                                        |              |                   |              |                                                                         |  |
|----------------------------------------------------------------------------|----------------------------------------|--------------|-------------------|--------------|-------------------------------------------------------------------------|--|
| File Edit View Go Capture Analyze Statistics Telephony Wireless Tools Help |                                        |              |                   |              |                                                                         |  |
| KORAMAQQ⇔⇔≌TIRQQRI                                                         |                                        |              |                   |              |                                                                         |  |
|                                                                            | Apply a display filter <ctrl-></ctrl-> |              |                   |              |                                                                         |  |
| No.                                                                        | Time                                   | Source       | Destination       | Protocol     | Length Info                                                             |  |
|                                                                            | 1 0.000000                             | 192.168.10.1 | 224.0.0.5         | <b>OSPF</b>  | 84 Hello Packet                                                         |  |
|                                                                            | 2 0.369715                             | N/A          | N/A               | <b>CDP</b>   | 320 Device ID: R2 Port ID: Serial1/0                                    |  |
|                                                                            | 3 6.313512                             | N/A          | N/A               | <b>SLARP</b> | 24 Line keepalive, outgoing sequence 13, returned sequence 13           |  |
|                                                                            | 4 7.990733                             | N/A          | N/A               | <b>SLARP</b> | 24 Line keepalive, outgoing sequence 14, returned sequence 13           |  |
|                                                                            | 5 8.359167                             | 192.168.10.2 | 224.0.0.5         | <b>OSPF</b>  | 84 Hello Packet                                                         |  |
|                                                                            | 6 10.009123                            | 192.168.10.1 | 224.0.0.5         | <b>OSPF</b>  | 84 Hello Packet                                                         |  |
|                                                                            | 7 16, 344681                           | N/A          | N/A               | <b>SLARP</b> | 24 Line keepalive, outgoing sequence 14, returned sequence 14           |  |
|                                                                            | 8 17.545110                            | 192.168.2.1  | 192.168.1.2       | ICMP         | 64 Echo (ping) request id=0x0200, seq=6656/26, ttl=127 (reply in 9)     |  |
|                                                                            | 9 17.582628                            | 192.168.1.2  | 192, 168, 2, 1    | ICMP         | 64 Echo (ping) reply id=0x0200, seq=6656/26, ttl=126 (request in 8)     |  |
|                                                                            | 10 17.984510                           | N/A          | N/A               | <b>SLARP</b> | 24 Line keepalive, outgoing sequence 15, returned sequence 14           |  |
|                                                                            | 11 18.354251                           | 192.168.10.2 | 224.0.0.5         | <b>OSPF</b>  | 84 Hello Packet                                                         |  |
|                                                                            | 12 18,555436                           | 192.168.2.1  | 192.168.1.2       | ICMP         | 64 Echo (ping) request id=0x0200, seq=6912/27, ttl=127 (reply in 13)    |  |
|                                                                            | 13 18.589207                           | 192.168.1.2  | 192.168.2.1       | ICMP         | 64 Echo (ping) reply<br>id=0x0200, seq=6912/27, ttl=126 (request in 12) |  |
|                                                                            | 14 19, 554714                          | 192.168.2.1  | 192.168.1.2       | ICMP         | 64 Echo (ping) request id=0x0200, seq=7168/28, ttl=127 (reply in 15)    |  |
|                                                                            | 15 19.587410                           | 192.168.1.2  | 192.168.2.1       | <b>ICMP</b>  | 64 Echo (ping) reply<br>id=0x0200, seq=7168/28, ttl=126 (request in 14) |  |
|                                                                            | 16 28 814311                           | 192 168 18 1 | $224$ $9$ $9$ $5$ | OSPE         | 84 Hello Packet                                                         |  |

Figure III.8 : Confirmation de la connectivité entre le client et le serveur.

Nous avons remarqué que la connexion entre le client et le serveur fonctionne très bien.

Ensuite, nous avons installé le logiciel HFS pour générer le flux best effort.

Dans un premier temps, nous avons envoyé la vidéo du client au serveur, le client diffuse la vidéo, et le serveur fait la lecture de streaming vidéo ; voici les étapes :

> Allez à VLC et cliquez sur média pis Stream.

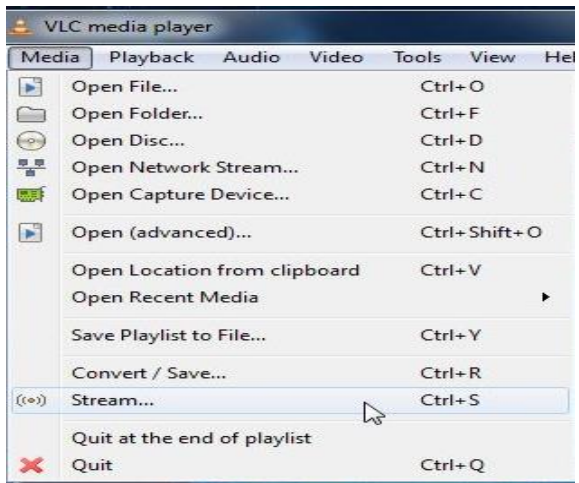

 $\triangleright$  Nous avons cliqué sur ajouter

# Chapitre III : Implémentation : Etude de cas

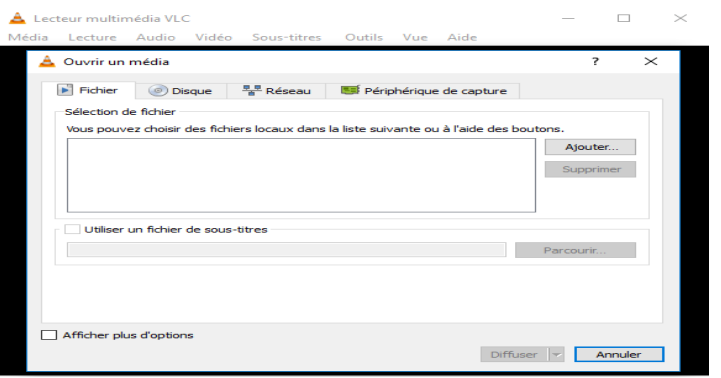

Nous avons choisi la vidéo

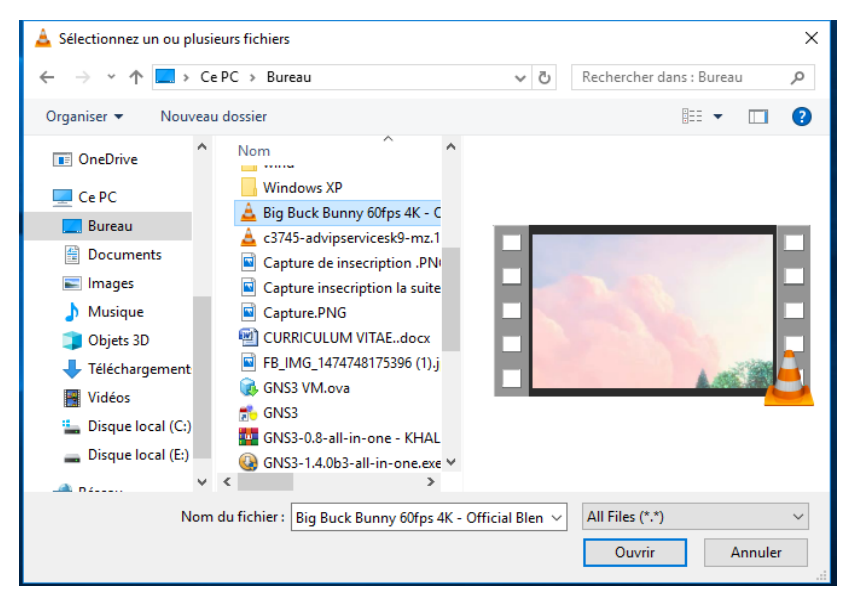

 $\triangleright$  Nous avons cliqué sur diffuser

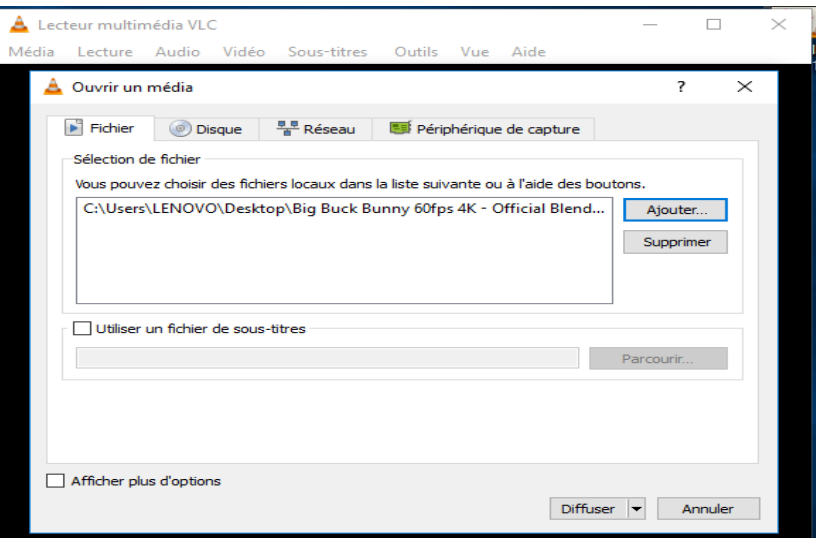

Nous avons cliqué sur Next

# Chapitre III : Implémentation : Etude de cas

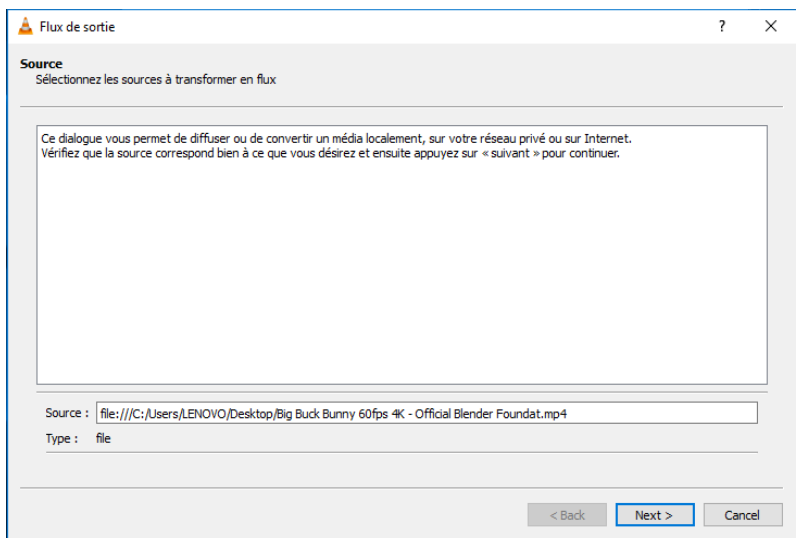

 $\triangleright$  Nous avons choisi le transfert de fichier en http puis ajouter

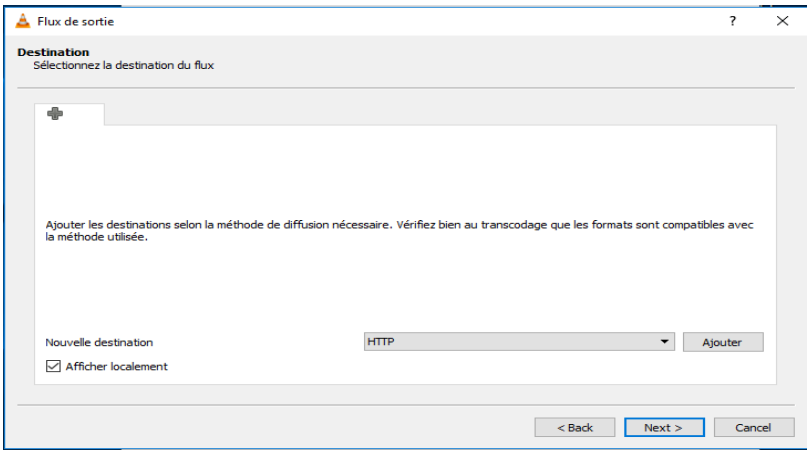

Nous avons cliqué sur Next

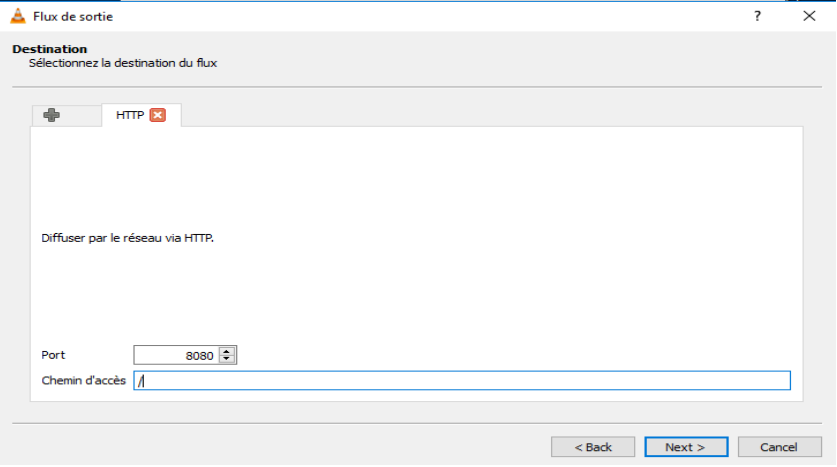

Nous avons coché sur activer le transcodage pis sur Next

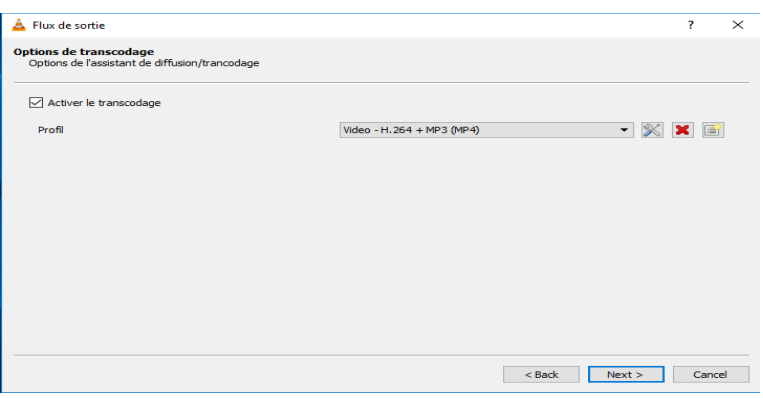

 Nous avons cliqué sur codecs vidéo et cocher la vidéo, codecs audio et coché sur audio et nommé le nom de profil puis créer

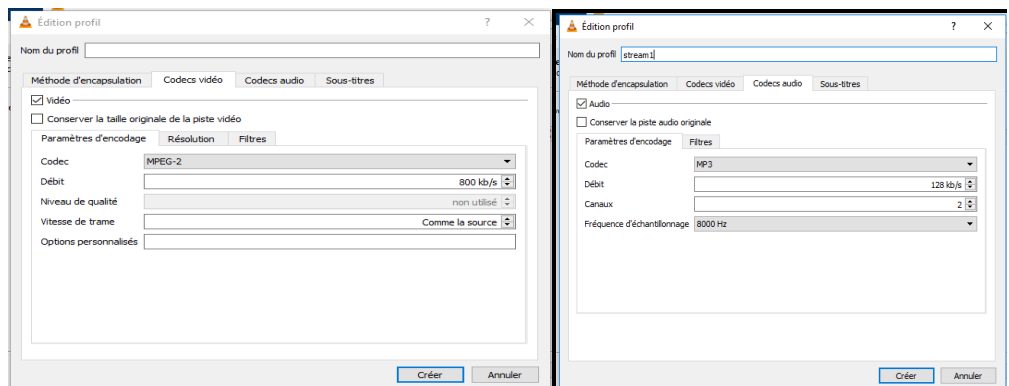

Nous avons cliqué sur next puis stream

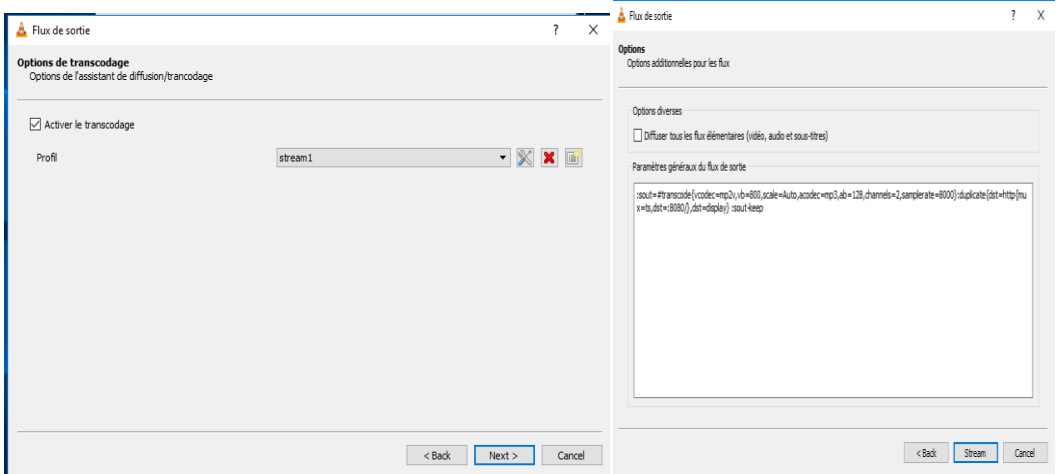

Nous avons cliqué sur media puis Open Network Stream

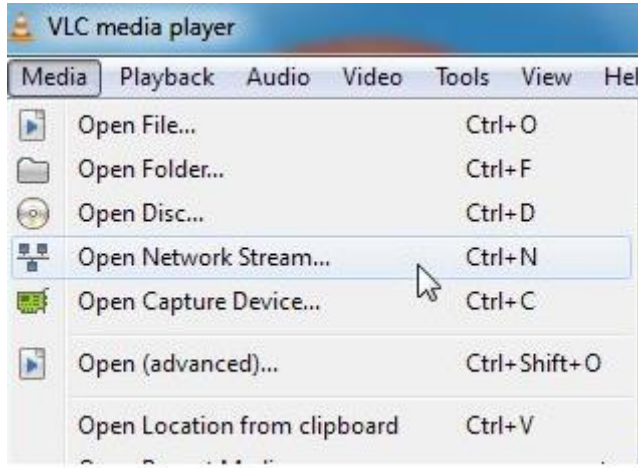

Nous avons ajouté l'adresse de serveur et numéro de port de http puis cliqué sur lire

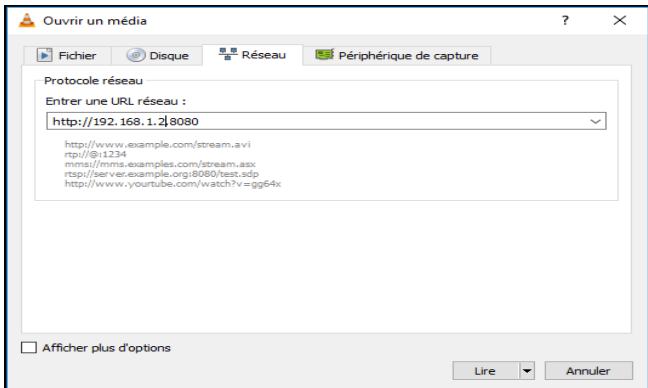

Actuellement, HFS a téléchargé ce fichier au format http. Pour voir la qualité de service du vidéo nous avons cliqué sur enregistrer puis ouvrir, comme indiqué dans la figure ci-dessous:

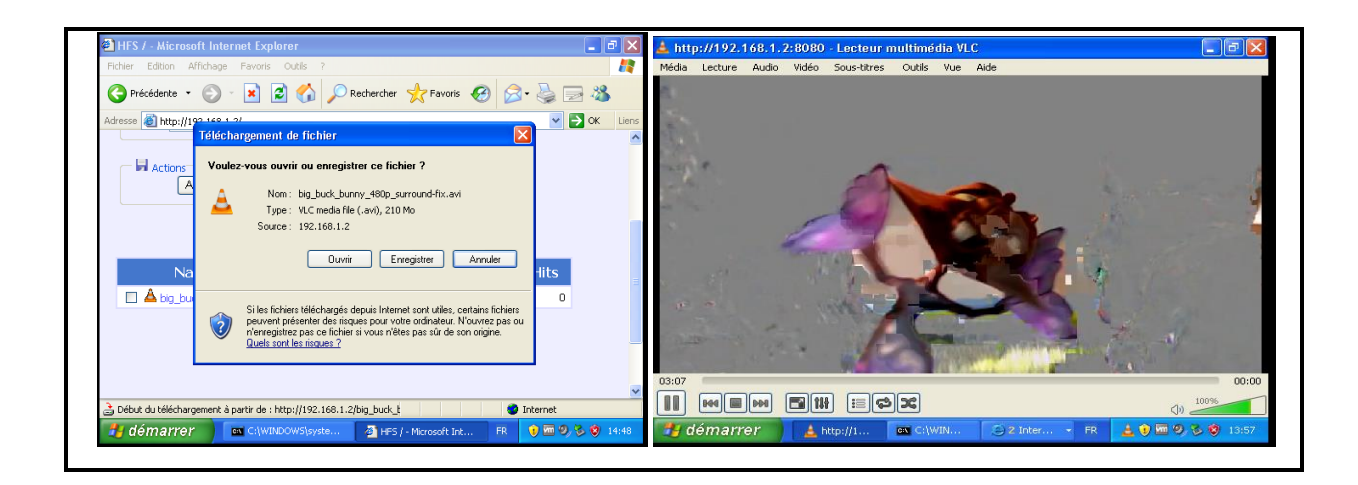

**Figure III.9 :** La vidéo avant la configuration de QOS.

Nous avons constaté une qualité vidéo catastrophique. Dans ce qui suit nous allons proposé une solution pour gérer et protéger le flux vidéo et améliorer la qualité de service.

# **III.3.6 La gestion de la qualité de service :**

Pour améliorer la qualité du service de streaming vidéo, nous allons configurer la gestion et le contrôle des flux vidéo.

 $\triangleright$  La configuration de la qualité de service :

Ci-joint les captures d'écran de la configuration de la QoS au niveau des routeurs. Nous avons capturé seulement le routeur R3. La même configuration est faite au niveau des autres routeurs. L'application de la policy-map QoS est faite au niveau des interfaces comme suit:

- $\triangleright$  R1 : interface S1/0.
- $\triangleright$  R1 : interface S1/1.
- $\triangleright$  R2 : interface f0/0.
- $\triangleright$  R3 : interface S1/1.
- $\triangleright$  R4 : interface S1/0.

| $R3$ (config)#int s1/1                                 |
|--------------------------------------------------------|
| R3(config-if)#serv                                     |
| R3(config-if)#service-policy QoS o                     |
| R3(config-if)#service-policy OoS ou                    |
| R3(config-if)#service-policy QoS ?                     |
|                                                        |
| % Unrecognized command                                 |
| R3(config-if)#service-policy na                        |
| R3(config-if)#service-policy ?                         |
| input Assign policy-map to the input of an interface   |
| output Assign policy-map to the output of an interface |
|                                                        |
| type type of the policy-map                            |
|                                                        |
| R3(config-if)#service-policy ou                        |
| R3(config-if)#service-policy output QoS                |
|                                                        |

**Figure III.10 :** Configuration de service-policy à l'interface s1/1.

Maintenant, nous avons appliqué ACL (Access Control List), une liste de règles permettant de filtrer le trafic sur un réseau ou de l'autoriser en fonction de certains critères. (IP source, IP destination, port source, port destination, protocole, …).

- Une ACL permet de soit autoriser du trafic par la commande « permit » ou de le bloquer par la commande « deny ».
- Il est possible d'appliquer au maximum une ACL par interface et par sens (input/output).
- Une ACL est par l'IOS de manière séquentielle. **[32]**

Nous avons choisi les deux protocoles UDP et TCP pour envoyer de la vidéo, comme indiqué sur la figure ci-dessous :

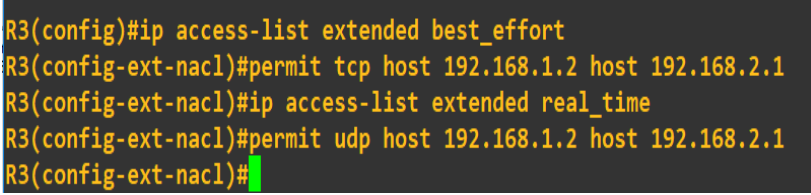

**Figure III.11 :** La configuration de la commande ACL pour le trafic UDP et TCP.

Pour confirmer si la configuration est activée ou non, nous avons appliqué la commande « show ip access-lists », comme montre la figure ci-dessous.

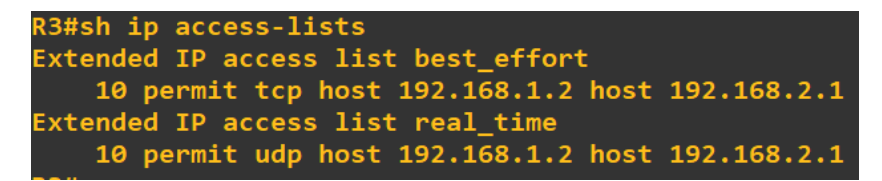

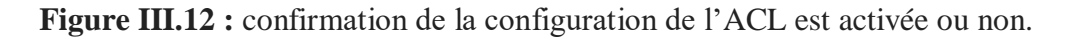

La figure ci-dessous montre que la création de deux flux et la vidéo sera diffusée dans ces classes :

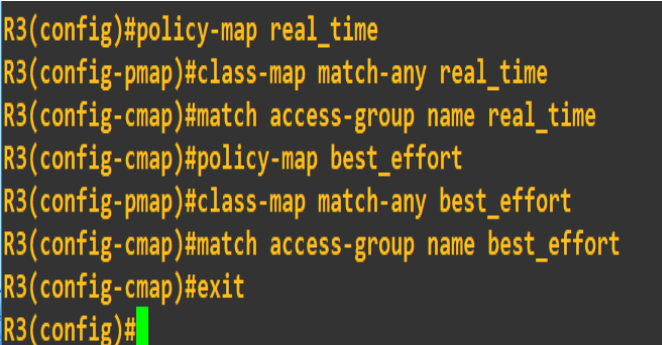

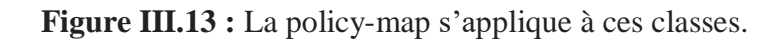

La vérification des classes par la commande « show class-map ».

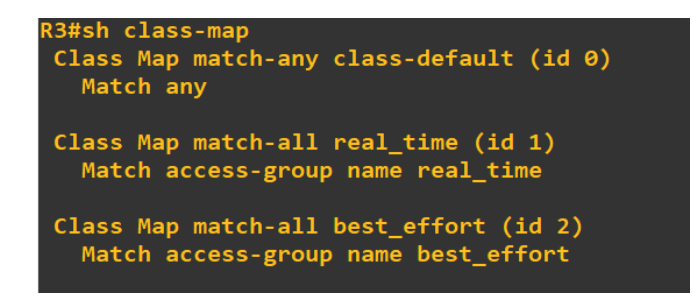

**Figure III.14:** La vérification de l'activité des classes.

Dans la figure suivante, nous avons configuré les débits de chaque classe

| R3(config)#policy-map QOS                                            |  |
|----------------------------------------------------------------------|--|
| R3(config-pmap)#class real time                                      |  |
| R3(config-pmap-c)#bandwidth percent 70                               |  |
| R3(config-pmap-c)#priority 70                                        |  |
| Must deconfigure bandwidth before issuing this command in this class |  |
| R3(config-pmap-c)#class best_effort                                  |  |
| R3(config-pmap-c)#bandwidth percent 30                               |  |
| $R3$ (config-pmap-c)#                                                |  |

Figure III.15 : configuration des débits des flux.

Pour la vérification nous avons appliqué « sh policy-map »

| R3#sh policy-map                            |
|---------------------------------------------|
| Policy Map QoS                              |
| Class real time                             |
| <b>Strict Priority</b>                      |
| Bandwidth 70 (%)                            |
| Class best effort                           |
| Bandwidth 30 (%) Max Threshold 64 (packets) |
|                                             |

**Figure III.16 :** vérification de la configuration des débits des classes.

Après, nous avons diffusé la vidéo, vérifié sa diffusion avec Wireshark et nous l'avons testée dans VLC.

 $\triangleright$  Pour la diffusion par UDP

La figure suivante montre que le transfert de la vidéo avec UDP entre client et le serveur.

|     | <sup>8</sup> Standard input [R3 Serial1/1 to R2 Serial1/0]                    |                   |             |                |                  |                                                                                    |  |  |
|-----|-------------------------------------------------------------------------------|-------------------|-------------|----------------|------------------|------------------------------------------------------------------------------------|--|--|
|     | Edit View Go Capture Analyze Statistics Telephony Wireless Tools Help<br>File |                   |             |                |                  |                                                                                    |  |  |
|     | ◢◼◿◉▮ <mark>▫◚◘</mark> ◖◒◓◓જΣ◑ <u>▮╤</u> ▮▤◶ <b>◒</b> ◕▦                      |                   |             |                |                  |                                                                                    |  |  |
|     | Apply a display filter <ctrl-></ctrl->                                        |                   |             |                |                  |                                                                                    |  |  |
| No. |                                                                               | Time              | Source      | Destination    | Protocol         | Length Info                                                                        |  |  |
|     |                                                                               | 27481 686, 204000 | 192.168.1.2 | 192.168.2.1    | IP <sub>v4</sub> | 1304 Fragmented IP protocol (proto=UDP 17, off=0, ID=4731) [Reassembled in #27482] |  |  |
|     |                                                                               | 27482 686.214705  | 192.168.1.2 | 192.168.2.1    | <b>UDP</b>       | 80 1076 + 5004 Len=1328                                                            |  |  |
|     |                                                                               | 27483 686.214705  | 192.168.1.2 | 192.168.2.1    | IP <sub>v4</sub> | 1304 Fragmented IP protocol (proto=UDP 17, off=0, ID=4732) [Reassembled in #27484] |  |  |
|     |                                                                               | 27484 686, 225468 | 192.168.1.2 | 192.168.2.1    | <b>UDP</b>       | 80 1076 + 5004 Len=1328                                                            |  |  |
|     |                                                                               | 27485 686, 225468 | 192.168.1.2 | 192.168.2.1    | IP <sub>v4</sub> | 1304 Fragmented IP protocol (proto=UDP 17, off=0, ID=4733) [Reassembled in #27486] |  |  |
|     |                                                                               | 27486 686.236204  | 192.168.1.2 | 192.168.2.1    | <b>UDP</b>       | 80 1076 + 5004 Len=1328                                                            |  |  |
|     |                                                                               | 27487 686, 236204 | 192.168.1.2 | 192.168.2.1    | IP <sub>v4</sub> | 1304 Fragmented IP protocol (proto=UDP 17, off=0, ID=4734) [Reassembled in #27488] |  |  |
|     |                                                                               | 27488 686, 246913 | 192.168.1.2 | 192.168.2.1    | <b>UDP</b>       | 80 1076 → 5004 Len=1328                                                            |  |  |
|     |                                                                               | 27489 686, 247895 | 192.168.1.2 | 192.168.2.1    | IP <sub>v4</sub> | 1304 Fragmented IP protocol (proto=UDP 17, off=0, ID=4735) [Reassembled in #27490] |  |  |
|     |                                                                               | 27490 686.258657  | 192.168.1.2 | 192.168.2.1    | <b>UDP</b>       | 80 1076 + 5004 Len=1328                                                            |  |  |
|     |                                                                               | 27491 686, 258657 | 192.168.1.2 | 192.168.2.1    | IP <sub>v4</sub> | 1304 Fragmented IP protocol (proto=UDP 17, off=0, ID=4736) [Reassembled in #27492] |  |  |
|     |                                                                               | 27492 686, 259601 | 192.168.1.2 | 192.168.2.1    | <b>UDP</b>       | 80 1076 + 5004 Len=1328                                                            |  |  |
|     |                                                                               | 27493 686.259601  | 192.168.1.2 | 192.168.2.1    | IP <sub>v4</sub> | 1304 Fragmented IP protocol (proto=UDP 17, off=0, ID=4737) [Reassembled in #27494] |  |  |
|     |                                                                               | 27494 686, 259601 | 192.168.1.2 | 192.168.2.1    | <b>UDP</b>       | 80 1076 + 5004 Len=1328                                                            |  |  |
|     |                                                                               | 27495 686.259601  | 192.168.1.2 | 192, 168, 2, 1 | IPv4             | 1304 Fragmented IP protocol (proto=UDP 17, off=0, ID=4738) [Reassembled in #27496] |  |  |
|     |                                                                               | 27496 686 259601  | 192 168 1 2 | 192 168 2 1    | <b>HDP</b>       | RA 1876 + 5884   en=1328                                                           |  |  |

**Figure III.17:** La diffusion de la vidéo par UDP.

 $\triangleright$  Pour la diffusion par TCP

La figure suivante montre que le transfert avec TCP de la vidéo entre le client et le

serveur.

|                                        | *Standard input [R3 Serial1/1 to R2 Serial1/0]                                                           |                                                                            |                    |            |                                                                                                    |  |  |  |
|----------------------------------------|----------------------------------------------------------------------------------------------------|----------------------------------------------------------------------------|--------------------|------------|----------------------------------------------------------------------------------------------------|--|--|--|
|                                        |                                                                                                    | File Edit View Go Capture Analyze Statistics Telephony Wireless Tools Help |                    |            |                                                                                                    |  |  |  |
|                                        | $\blacksquare$ $\blacksquare$ $\blacksquare$ $\blacksquare$ $\blacksquare$ $\blacksquare$ $\blacksquare$ | MRCIS⇔⇔≌TI III QQQ H                                                       |                    |            |                                                                                                    |  |  |  |
| Apply a display filter <ctrl-></ctrl-> |                                                                                                    |                                                                            |                    |            |                                                                                                    |  |  |  |
| Nn.                                    | Time                                                                                                    | Source                                                                     | <b>Destination</b> | Protocol   | Lenath Info                                                                                         |  |  |  |
|                                        | 2274 371.104187                                                                                          | 192.168.1.2                                                                | 192.168.2.1        | <b>TCP</b> | 1304 80 → 1050 [PSH, ACK] Seq=1504927 Ack=382 Win=63859 Len=1260 [TCP segment of a reassembled PDU] |  |  |  |
|                                        | 2275 371.113997                                                                                          | 192.168.2.1                                                                | 192.168.1.2        | <b>TCP</b> | 44 1050 + 80 [ACK] Seq=382 Ack=1477207 Win=64240 Len=0                                              |  |  |  |
|                                        | 2276 371, 114949                                                                                         | 192.168.1.2                                                                | 192.168.2.1        | <b>TCP</b> | 1304 80 → 1050 [PSH, ACK] Seq=1506187 Ack=382 Win=63859 Len=1260 [TCP segment of a reassembled PDU] |  |  |  |
|                                        | 2277 371.125742                                                                                          | 192.168.1.2                                                                | 192.168.2.1        | <b>TCP</b> | 1304 80 → 1050 [PSH, ACK] Seq=1507447 Ack=382 Win=63859 Len=1260 [TCP segment of a reassembled PDU] |  |  |  |
|                                        | 2278 371.135555                                                                                          | 192.168.2.1                                                                | 192.168.1.2        | <b>TCP</b> | 44 1050 + 80 [ACK] Seq=382 Ack=1479727 Win=64240 Len=0                                              |  |  |  |
|                                        | 2279 371.136541                                                                                          | 192.168.1.2                                                                | 192.168.2.1        | <b>TCP</b> | 1304 80 → 1050 [PSH, ACK] Seq=1508707 Ack=382 Win=63859 Len=1260 [TCP segment of a reassembled PDU] |  |  |  |
|                                        | 2280 371.147331                                                                                          | 192.168.1.2                                                                | 192.168.2.1        | <b>TCP</b> | 1304 80 → 1050 [PSH, ACK] Seq=1509967 Ack=382 Win=63859 Len=1260 [TCP segment of a reassembled PDU] |  |  |  |
|                                        | 2281 371.157173                                                                                          | 192, 168, 2, 1                                                             | 192, 168, 1, 2     | <b>TCP</b> | 44 1050 + 80 [ACK] Seq=382 Ack=1482247 Win=64240 Len=0                                              |  |  |  |
|                                        | 2282 371.158161                                                                                          | 192.168.1.2                                                                | 192.168.2.1        | <b>TCP</b> | 1304 80 → 1050 [PSH, ACK] Seq=1511227 Ack=382 Win=63859 Len=1260 [TCP segment of a reassembled PDU] |  |  |  |
|                                        | 2283 371.168922                                                                                          | 192.168.1.2                                                                | 192.168.2.1        | <b>TCP</b> | 1304 80 → 1050 [ACK] Seq=1512487 Ack=382 Win=63859 Len=1260 [TCP segment of a reassembled PDU]      |  |  |  |
|                                        | 2284 371.178764                                                                                          | 192.168.2.1                                                                | 192.168.1.2        | <b>TCP</b> | 44 1050 + 80 [ACK] Seq=382 Ack=1484767 Win=64240 Len=0                                              |  |  |  |
|                                        | 2285 371.179716                                                                                          | 192.168.1.2                                                                | 192.168.2.1        | <b>TCP</b> | 1304 80 → 1050 [PSH, ACK] Seq=1513747 Ack=382 Win=63859 Len=1260 [TCP segment of a reassembled PDU] |  |  |  |
|                                        | 2286 371.190510                                                                                          | 192.168.1.2                                                                | 192.168.2.1        | <b>TCP</b> | 1304 80 → 1050 [PSH, ACK] Seq=1515007 Ack=382 Win=63859 Len=1260 [TCP segment of a reassembled PDU] |  |  |  |
|                                        | 2287 371, 200213                                                                                         | 192.168.2.1                                                                | 192.168.1.2        | <b>TCP</b> | 44 1050 + 80 [ACK] Seq=382 Ack=1487287 Win=64240 Len=0                                              |  |  |  |
|                                        | 2288 371.201177                                                                                          | 192.168.1.2                                                                | 192.168.2.1        | TCP        | 1304 80 → 1050 [PSH, ACK] Sea=1516267 Ack=382 Win=63859 Len=1260 [TCP segment of a reassembled PDU] |  |  |  |
|                                        | 2289 371 211989                                                                                          | 192 168 1 2                                                                | 192 168 2 1        | TCP        | 1304 80 + 1050 [PSH ACK] Sen=1517527 Ack=382 Win=63859 Len=1260 [TCP segment of a reassembled PDU]  |  |  |  |

**Figure III.18** : le transfert de vidéo avec TCP.

HFS a téléchargé ce fichier au format http, pour voir la vidéo nous avons cliqué sur enregistrer puis ouvrir (la figure ci-dessous):

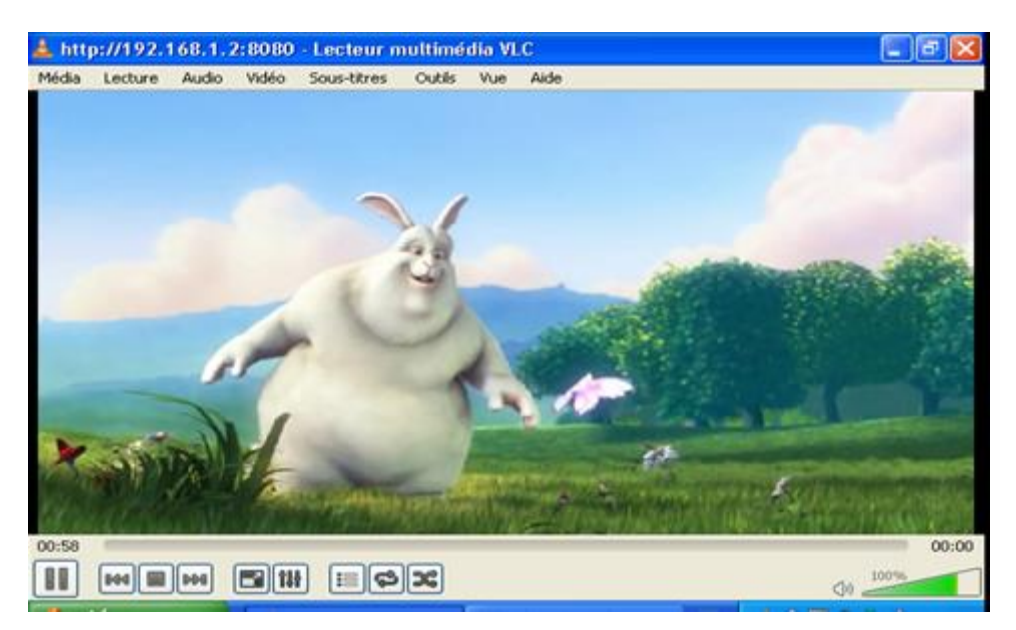

**Figure III.19 :** La vidéo transmis après la QOS.

La figure montre que la qualité de la vidéo s'améliore nettement après avoir configuré la QoS au niveau des routeurs au détriment d'une baisse du débit de transfert du fichier avec TCP entre le client et le serveur.

# **III.4 Conclusion :**

Les résultats de la simulation montrent clairement que la gestion de la qualité de service a joué un rôle majeur dans l'amélioration de la qualité de la vidéo au moindre coût, malgré la congestion de réseau et la grande distance qui sépare tous les routeurs et leurs faibles capacités.

# **Conclusion générale**

# **Conclusion générale**

**L**a qualité de service joué un rôle majeur dans la transformation du réseau catastrophique en excellent, malgré les difficultés rencontrées, en particulier dans la période d'encombrement, qui une dégradation de la qualité de service du réseau en retardant l'accès des paquets au récepteur et en réduisant les pertes avant arrivée. Les modèles d'implémentation est composé de trois Interserv, Diffserv et MPLS réduisent ainsi les pertes des paquets. Et le contrôle de congestion pour limiter les nombres de paquets. Un certain nombre de protocoles ont été développés pour faciliter l'opération de flux sont RTP, RTCP et RTSP.

**D**ans cette mémoire, nous avons travaillé à configurer la qualité de service pour la transmission de flux vidéo pendant la transmission, de sorte que le protocole OSPF sélectionne le chemin le plus court pour le transférer les paquets du client au serveur. Nous avons observé la qualité de la vidéo catastrophique, et ensuite, nous avons appliqué la configuration de la qualité de service à tous les routeurs où nous avons créé le premier flux sur lequel nous avons appliqué le débit 30% et diffuser par TCP pour garantie la connexion. Et dans le second flux nous avons appliqué le trafic prioritaire et le débit 70% de plus que le second flux et nous avons choisi le protocole UDP pour assurer son arrivée le plus rapidement possible.

Dans ce dernier cas, nous avons apporté une grande amélioration à la qualité du service de flux vidéo, ce qui prouve que les liens des routeurs à faible capacité, cependant, une fois la qualité de service appliquée, les paquets sont livrés en toute sécurité et sans perte.

# **Références bibliographiques**

- [1] SAADANE HOUDA, "La qualité de service d'un streaming vidéo Dans un réseau ad hoc (égale à égal) ",2012.
- [2] Francois Preghenella,"Streaming".
- [3] https://hautrive.developpez.com/reseaux/?page=page\_15
- [4] Mohamed Brahma, "Etude de la QoS dans les réseaux ad hoc : intégration du concept de l'ingénierie du trafic", 2006.
- [5] Mlle. Amal EL HORCHI,"Optimisation des ressources réseaux par l'implémentation de la QoS", 18 Juin 2014
- [6] https://wapiti.telecomlille.fr/commun/ens/peda/options/st/rio/pub/exposes/exposesrio2002/leroy -lhote/RSVP.htm
- [7] [http://lh5.ggpht.com/\\_NNjxeW9ewEc/TJW2w794zOI/AAAAAAAABxo/-](http://lh5.ggpht.com/_NNjxeW9ewEc/TJW2w794zOI/AAAAAAAABxo/--tpGsCwX6k/tmp7329_thumb_thumb.jpg?imgmax=800) [tpGsCwX6k/tmp7329\\_thumb\\_thumb.jpg?imgmax=800](http://lh5.ggpht.com/_NNjxeW9ewEc/TJW2w794zOI/AAAAAAAABxo/--tpGsCwX6k/tmp7329_thumb_thumb.jpg?imgmax=800)
- [8] [https://image.slidesharecdn.com/chap1-mpls-150609093610-lva1-app6891/95/mpls-5-](https://image.slidesharecdn.com/chap1-mpls-150609093610-lva1-app6891/95/mpls-5-638.jpg?cb=1433844845) [638.jpg?cb=1433844845](https://image.slidesharecdn.com/chap1-mpls-150609093610-lva1-app6891/95/mpls-5-638.jpg?cb=1433844845)
- [9] Akram Hakiri, "Architecture de communication à QoS garantie pour la simulation distribuée", 2012.
- [10] Olivier Dugeon"Architectures des réseaux pour le contrôle de la QoS", 18 décembre 2008
- [11] SERGE FORTIN, "Un modèle de diagnostic-qualité pour une petite entreprise du domaine des services", juin 1996.
- [12] Leila Toumi, "Algorithmes et mécanismes pour la qualité de service dans des réseaux hétérogènes", 2002.
- [13] <https://marceaucoupechoux.wp.imt.fr/files/2018/02/ordonnancement1012.ppt.pdf>
- [14] <http://web.opalsoft.net/qos/images/ds-lb-221.gif>
- [15] https://www.researchgate.net/profile/Ahmad\_Javaid/publication/228876245/figure/fig2/AS:300 739114094597@1448713200711/Detailed-diagram-showing-how-weighted-fair-queuingactually-happens.png
- [16] [https://encryptedtbn0.gstatic.com/images?q=tbn:ANd9GcTuWmi1RUgLURwduz4-9uBHb](https://encryptedtbn0.gstatic.com/images?q=tbn:ANd9GcTuWmi1RUgLURwduz4-9uBHb-tMz2oLeOgGuxRFgbAg4PyTQkhA)[tMz2oLeOgGuxRFgbAg4PyTQkhA](https://encryptedtbn0.gstatic.com/images?q=tbn:ANd9GcTuWmi1RUgLURwduz4-9uBHb-tMz2oLeOgGuxRFgbAg4PyTQkhA)
- [17] Jean-Pierre Arnaud, RÉSEAUX ET TÉLÉCOMS, 2003
- [18] Real-time Network Management of Internet Congestion, October 2013.
- [19] Lorenzo Cortes, "Détection et analyse d'un problème de congestion réseau", 26 novembre 2015
- [20] Les Reseaux Guy Pujolle Eyrolle (6ème Ed) 2008.
- [21] BENHAMEL Nadia, "CONTRIBUTION À LA GESTION DE QUALITE DE SERVICES DANS LES RESEAUX LOCAUX SANS FIL", 08 /01 /2013.
- [22] Saida SEDRAT, " gestion de qualité de service des flux streaming",2012.
- [23] Lucie LEROY, Benoit LHOTE, "Les protocoles de streaming Audio et Vidéo".
- [24] Saida SEDRAT, "Gestion de la Qualité de Service des flux Streaming dans les Réseaux" 802.11.2012.
- [25] <https://www.supinfo.com/articles/single/3031-tutoriel-gns3>
- [26] https://en.wikipedia.org/wiki/Wireshark
- [27] M2-stage-rapport-Irsapoulle-Patrick-2014, Patrick Irsapoulle, "Mise en place d'un outil de supervision et de contrôle distant", 7 Juillet 2014
- [28] <https://www.google.com/search?client=opera&q=vlc&sourceid=opera&ie=UTF-8&oe=UTF-8>
- [29] <https://www.videolan.org/index.fr.html>
- [30] [https://fr.wikipedia.org/wiki/HTTP\\_File\\_Server](https://fr.wikipedia.org/wiki/HTTP_File_Server)
- [31] <https://www.cablesandkits.com/equipment/routers/cisco-3700-series/cisco-3725/pro-1833/>
- [32] [https://www.ciscomadesimple.be/wp-content/uploads/2011/06/CMSBE\\_F04\\_ACL.pdf](https://www.ciscomadesimple.be/wp-content/uploads/2011/06/CMSBE_F04_ACL.pdf)